# **CENTRO PAULA SOUZA**

### **FACULDADE DE TECNOLOGIA DE AMERICANA Curso de Tecnologia em Análise e Desenvolvimento de Sistemas**

**Juliano Cesar Giusti**

# **Aplicativo para auxílio aos deficientes visuais durante as compras em um supermercado**

**Americana, SP Dezembro/2015**

# **CENTRO PAULA SOUZA**

### **FACULDADE DE TECNOLOGIA DE AMERICANA Curso de Tecnologia em Análise e Desenvolvimento de Sistemas**

**Juliano Cesar Giusti**

# **Aplicativo para auxílio aos deficientes visuais durante as compras em um supermercado**

**Trabalho de graduação apresentado como exigência parcial para obtenção do título de Tecnólogo em Análise e Desenvolvimento de Sistemas pelo CEETEPS/Faculdade de Tecnologia - FATEC/Americana.**

**Área de concentração: Tecnologias assistivas**

### **Orientador: Prof. Me. Rossano Pablo Pinto**

**Americana, SP**

**Dezembro/2015**

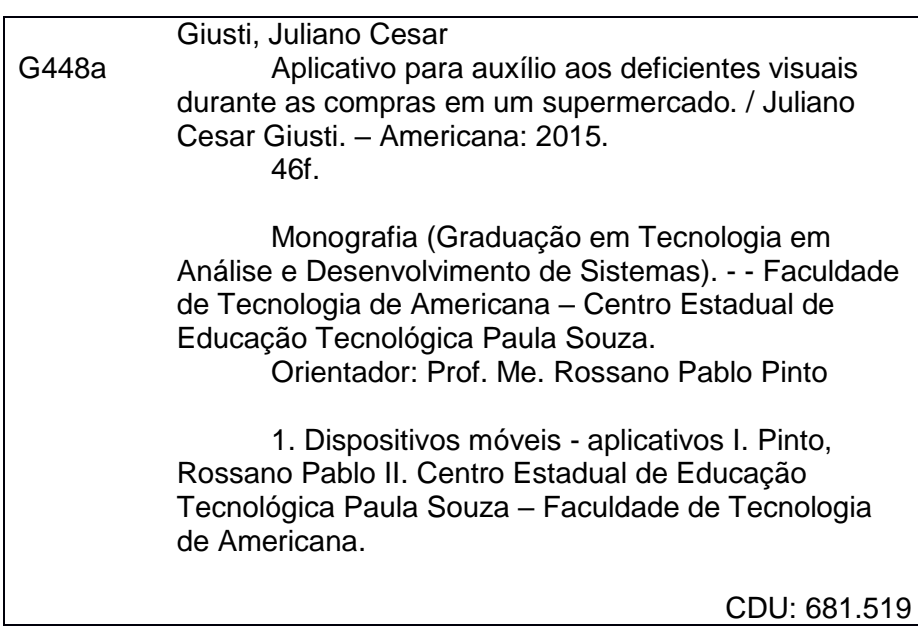

Juliano Cesar Giusti

## Aplicativo para auxilio aos deficientes visuais durante as compras em um supermercado

Trabalho de graduação apresentado como exigéncia parcial para obtengao do titulo de Tecnélogo em Analise <sup>e</sup> Desenvolvimento de Sistemas pelo CEETEPS/Faculdade de Tecnologia — FATEC/ Americana.

Área de concentração: Tecnologias assistivas.

Americana, 07 de Dezembro de 2015.

Banca Examinadora:

Rossano Pablo Pinto (Presidente) **Mestre FATEC/Americana** 

Kleber de Oliveira Andrade (Membro) **Mestre** FATEC/Americana

Anderson Luiz Barbosa (Membro) **Mestre** FATEC/Americana

# **AGRADECIMENTOS**

Agradeço aos meus pais, Fernandes e Marineusa, por estarem sempre presentes e me apoiando durante os estudos.

Gostaria de agradecer também ao meu orientador Rossano, pelo apoio e incentivo, acreditando no desenvolvimento deste trabalho, além de dedicar parte do seu tempo para orientação e correção do trabalho, meu muito obrigado.

Agradeço também aos professores da FATEC Americana, por compartilhar seu conhecimento durante as aulas, contribuindo para o meu desenvolvimento profissional e pessoal durante o curso.

E agradeço a todos que, direta ou indiretamente, estiveram presentes e contribuíram para a minha formação.

*A minha família, em especial aos meus pais, pelo apoio durante este processo de aprendizado e desenvolvimento, tanto pessoal quanto profissional.*

# **RESUMO**

Este trabalho explora algumas tecnologias para auxiliar pessoas com deficiência visual. Um dos problemas encontrados por elas é o ato de se fazer compras, algo tão comum para quem enxerga, mas complicado para quem tem falta de visão ou dificuldades para enxergar. Com isso, buscou-se abordar as principais dificuldades que deficientes visuais encontram na realização desta tarefa, a fim de se propor um aplicativo para dispositivos com o sistema Android, para dar mais autonomia aos deficientes visuais na tarefa de fazer compras. O escopo do sistema é a identificação de produtos. Um protótipo do aplicativo foi desenvolvido para prova de conceito do que foi proposto.

**Palavras Chave**: Tecnologias assistivas; Código de barras; Android; Comandos por gestos.

# **ABSTRACT**

This work explores some technologies to help visually impaired people. One of the problems faced by them is to go for grocery shopping, a thing that is so common for the ones that are not blind, but complicated for those who are blind or have some difficult to see. This way, it sought to address the major difficulties that the visually impaired face on doing such a task, in order to propose an application for devices with the Android system, to give these people more autonomy when they are grocery shopping. The system's scope is to identify products. A prototype of the application was developed as a proof of concept.

**Keywords**: Assistive technologies; Barcodes; Android; Gestures commands.

# **SUMÁRIO**

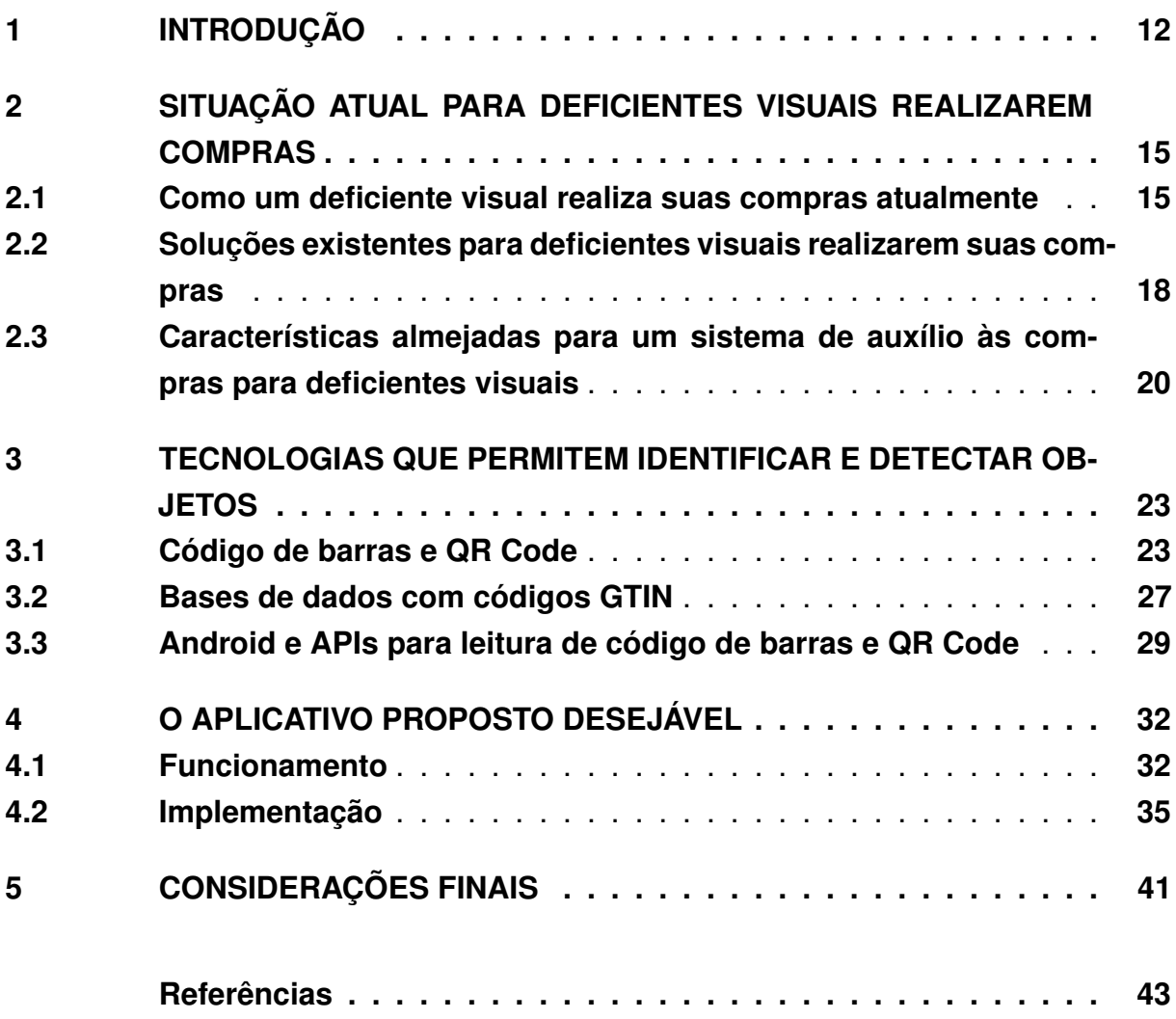

# **LISTA DE ILUSTRAÇÕES**

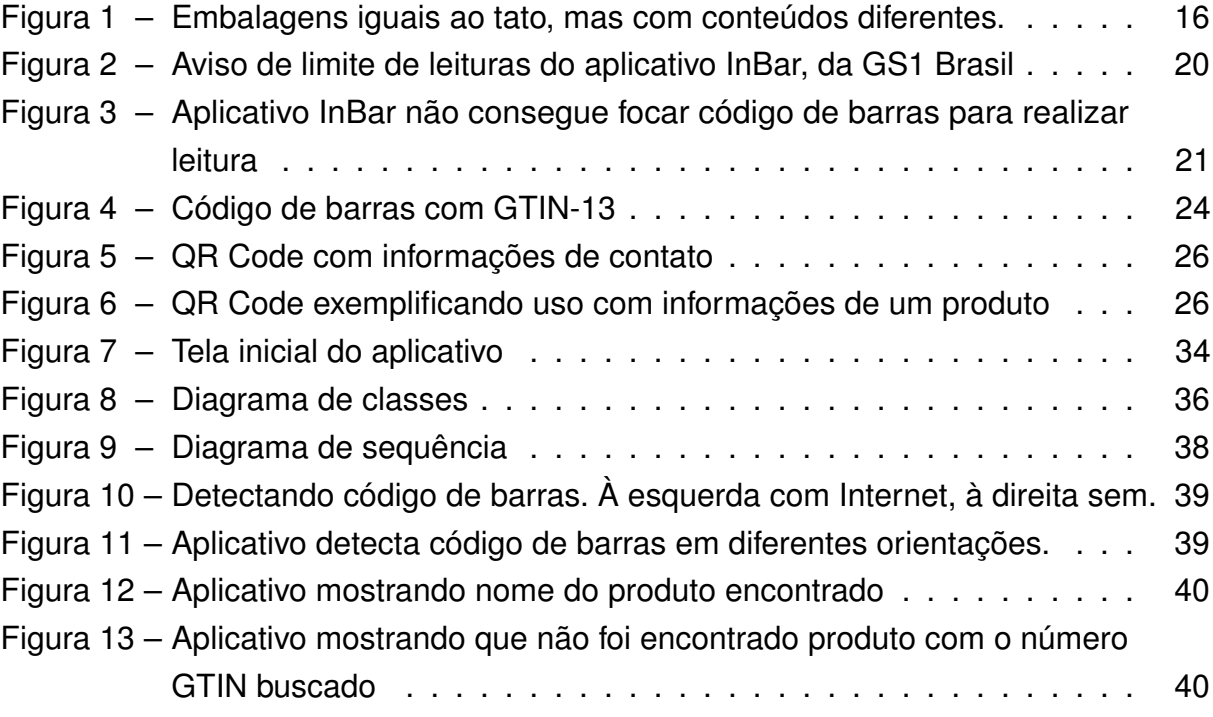

# **LISTA DE TABELAS**

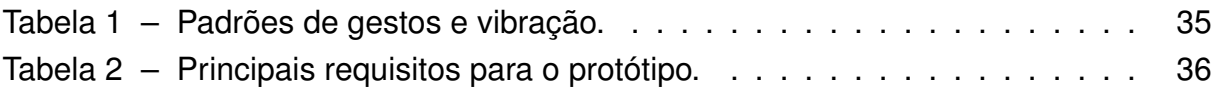

# **LISTA DE ABREVIATURAS E SIGLAS**

- API Application Programming Interface
- CNP Cadastro Nacional de Produtos
- EAN European Article Number
- FAQ Frequently Asked Questions
- FGV Fundação Getúlio Vargas
- GPS Global Positioning System
- GTIN Global Trade Item Number
- IBM International Business Machines
- IoT Internet of Things
- JSON JavaScript Object Notation
- NCM Nomenclatura Comum do Mercosul
- NFB National Federation of the Blind
- NFC Near Field Communication
- QR Code Quick Response Code
- REST Representational State Transfer
- RCA Radio Corporation of America
- RFID Radio-Frequency IDentification
- SDK Software Development Kit
- SENAI Serviço Nacional de Aprendizagem Industrial
- UFPE Universidade Federal de Pernambuco
- UPC Universal Product Code
- XML eXtensible Markup Language

# <span id="page-12-1"></span><span id="page-12-0"></span>**1 INTRODUÇÃO**

O mundo hoje está cada vez mais conectado, e com o rápido avanço tecnológico, vários dispositivos já existentes possuem a capacidade de se ligar a Internet, enquanto novos aparelhos com essa capacidade são criados e surgem no mercado.

Dentre a enorme variedade de aparelhos que se conectam a Internet, tem-se como exemplo desde condicionadores de ar controlados por termostatos conectados [\(NEST,](#page-44-0) [2015\)](#page-44-0), carros, como Android Auto [\(GOOGLE,](#page-44-1) [2015a\)](#page-44-1), Car Play [\(APPLE,](#page-43-1) [2015\)](#page-43-1)), TVs agora chamadas de *smart TVs* e os *smartphones*, até plataformas computacionais mais gerais que permitem a execução de várias aplicações, como o Raspberry Pi [\(RASPBERRY PI FOUNDATION,](#page-45-0) [2015\)](#page-45-0). Segundo estimativas de [Sundmaeker et al.](#page-45-1) [\(2010\)](#page-45-1) e [Evans](#page-43-2) [\(2011\)](#page-43-2), serão mais de 50 bilhões de dispositivos conectados à Internet até 2020.

Essa possibilidade de várias "coisas" interconectadas e se comunicando pela Internet a todo momento e em qualquer lugar é chamada de Internet das Coisas (*Internet of Things - IoT*) [\(VERMESAN et al.,](#page-46-0) [2011\)](#page-46-0). Estando presente por toda parte, ela pode utilizar sensores que fazem a coleta de uma grande variedade de dados, sejam estes obtidos por leitura do ambiente ou pela troca de dados com outros sensores na rede [\(PERERA et al.,](#page-45-2) [2013\)](#page-45-2).

Existem sensores para suprir diferentes necessidades: monitorar mudanças em um ambiente, mudanças no clima e ações aplicadas a um dispositivo (como sacudir um celular), para mencionar algumas. Muitas informações podem ser obtidas a partir dos dados coletados ou gerados por estes sensores, podendo ser utilizadas para realizar ações pertinentes, como acionar um atuador ou emitir um aviso.

Com tantas "coisas" conectadas e novas tecnologias surgindo, como utilizá-las de modo que possam ajudar a pessoas com deficiência visual e facilitar em atividades do dia a dia, como por exemplo, fazer compras?

É possível utilizar estes sensores para ajudá-las em suas compras ou passeios. Para deixá-las um pouco menos dependentes nessa tarefa, um sistema com sensores interligados e se comunicando com um dispositivo central pode informar às pessoas quais os produtos existentes em cada corredor de um supermercado, ou então em um

centro comercial, ao passar por cada loja, o usuário deste sistema seria informado das lojas existentes por onde está passando.

Para desenvolver um sistema desse tipo, é necessário considerar dois fatores: a) a locomoção da pessoa no estabelecimento e, b) como ela poderá identificar os produtos. Dentre estas duas situações, a mais relevante de se resolver é a de identificação dos produtos, pois a variedade e quantidade existentes de cada tipo é grande, e quanto maior o estabelecimento, maior o número de diferentes tipos de mercadoria. Isso não elimina a importância que a locomoção têm, mas para o escopo deste trabalho, optou-se por focar na identificação do produto.

Em um mundo ideal, os estabelecimentos comerciais poderiam fazer o uso de sensores e identificação por RFID (*Radio-Frequency IDentification*) [1](#page-13-0) ou NFC (*Near Field Communication*) [2](#page-13-1) . Devido a realidade atual e para minimizar os custos de implantação, optou-se por utilizar o que já existe nos supermercados, que são os códigos de barras. Dessa maneira, não existe a necessidade de aplicar etiquetas RFID nos produtos, já que os códigos de barras são encontrados em praticamente todo estabelecimento comercial, tanto nas prateleiras quanto nos produtos, eliminando os gastos que seriam necessários com sensores e RFID.

Este trabalho tem como **objetivo geral** propor um sistema que facilite a acessibilidade de um deficiente visual ao realizar compras em um supermercado, dando maior autonomia ao usuário, e que ao mesmo tempo cause o menor impacto possível na maneira de como o estabelecimento trabalha.

Os **objetivos específicos** do trabalho são os seguintes: a) Analisar as dificuldades de um deficiente visual ao realizar suas compras em um estabelecimento comercial; b) Encontrar APIs para decodificação de códigos de barras e QR Codes para Android; c) Projetar e desenvolver um protótipo para prova de conceito do sistema proposto.

O presente trabalho é constituído de 5 capítulos, onde o Capítulo [1](#page-12-0) é esta Introdução. O Capítulo [2](#page-15-0) mostra o estado atual em relação as opções para auxílio de deficientes visuais em supermercados e como eles realizam suas compras atualmente. No Capítulo [3](#page-23-0) são abordadas as tecnologias pesquisadas e as selecionadas para o sistema almejado. A proposta de uma aplicativo e suas funcionalidades para auxílio de deficientes visuais em um supermercado é apresentada no Capítulo [4.](#page-32-0) Por fim, o

<span id="page-13-0"></span><sup>1</sup> Para conhecer mais sobre o RFID: http://www.rfidjournal.com/<br>2 Para conhecer mais sobre o NFC: http://pfo.forum.org/

<span id="page-13-1"></span>Para conhecer mais sobre o NFC: http://nfc-forum.org/

Capítulo [5](#page-41-0) apresenta os resultados, os problemas e propostas de melhorias para o que foi feito neste trabalho.

# <span id="page-15-4"></span><span id="page-15-0"></span>**2 SITUAÇÃO ATUAL PARA DEFICIENTES VISUAIS RE-ALIZAREM COMPRAS**

Este capítulo apresenta a situação atual de produtos e supermercados em relação ao auxílio para deficientes visuais. São também avaliadas as dificuldades que alguém com deficiência visual têm ao fazer compras e como esta atividade é feita. Para tanto, foi realizada uma pesquisa em três grandes supermercados, a fim de avaliar os produtos e a identificação dos mesmos nas prateleiras, para verificar a viabilidade de serem utilizadas como guias para a identificação dos produtos pelos usuários.

#### <span id="page-15-1"></span>**2.1 Como um deficiente visual realiza suas compras atualmente**

Em supermercados e lojas de departamento, normalmente o cliente é quem busca os produtos que deseja pelos corredores do estabelecimento, usando o auxílio de algum funcionário apenas quando não encontra algo ou possui dúvidas.

No caso de clientes com deficiência visual, essa atividade pode ser realizada com o auxílio de uma outra pessoa, por exemplo um funcionário do estabelecimento, como mostrado em um dos vídeos do canal BreakingBlind do YouTube<sup>[1](#page-15-2)</sup>, que mostra a vida de uma mulher que não possui visão realizando atividades do dia a dia. Em um dos vídeos, ela mostra que já tem um supermercado específico em que faz suas compras, no qual um funcionário a acompanha [\(BREAKINGBLIND,](#page-43-3) [2013\)](#page-43-3).

Conforme a seção de perguntas frequentes do site da *National Federation of* the Blind<sup>[2](#page-15-3)</sup> (NFB, maior organização para pessoas com deficiência visual dos EUA), normalmente uma pessoa com deficiência visual solicita ajuda para um funcionário do local, como no caso do parágrafo anterior, ou solicita a um amigo acompanhá-la para realizar as compras [\(NFB,](#page-44-2) [2015\)](#page-44-2).

Porém, conforme um relato - [Rogers](#page-45-3) [\(2015\)](#page-45-3), nem sempre pode-se depender de um amigo ou familiar, pois pegam o que acham que a pessoa quer, sem esclarecer melhor se o que escolheu é o produto correto, às vezes por pressa, ou às vezes por achar que conhecem muito bem o amigo ou parente que precisa de ajuda, a ponto de não precisar confirmar o que está pegando. Assim, acaba compensando mais

<span id="page-15-2"></span><sup>&</sup>lt;sup>1</sup> Para conhecer melhor: https://www.youtube.com/user/BreakingBlind<br><sup>2</sup> https://pfb.org/ebout.the.pfb

<span id="page-15-3"></span>https://nfb.org/about-the-nfb

<span id="page-16-1"></span>solicitar ajuda a um funcionário do local, pois verificam de verdade se estão pegando os produtos desejados pelo cliente com deficiência visual.

O caso anterior não é geral, mas pode acontecer. Além disso, um amigo ou familiar nem sempre estará disponível, e ,talvez, o supermercado não tenha alguém para acompanhar uma pessoa com deficiência pelo estabelecimento. Nesse caso, a pessoa precisa identificar os produtos sozinha, utilizando o tato para verificar o formato dos produtos [\(NFB,](#page-44-2) [2015\)](#page-44-2).

Porém, somente desse modo não é possível identificar todos os produtos, tais como caixas, garrafas, potes e frascos, pacotes ou sacos, pois possuem características semelhantes, às vezes idênticas, em diferentes itens, tornando o ato de selecionar um produto ainda mais complicado. Na Figura [1,](#page-16-0) é possível ver, à esquerda, duas embalagens de leite idênticas ao tato, porém uma é de leite desnatado, enquanto a outra de leite semidesnatado. À direita na Figura [1,](#page-16-0) as duas latas também são iguais em sua forma, porém, uma é um preparado em pó para bebidas sabor morango, enquanto que a outra é uma lata de achocolatado em pó.

<span id="page-16-0"></span>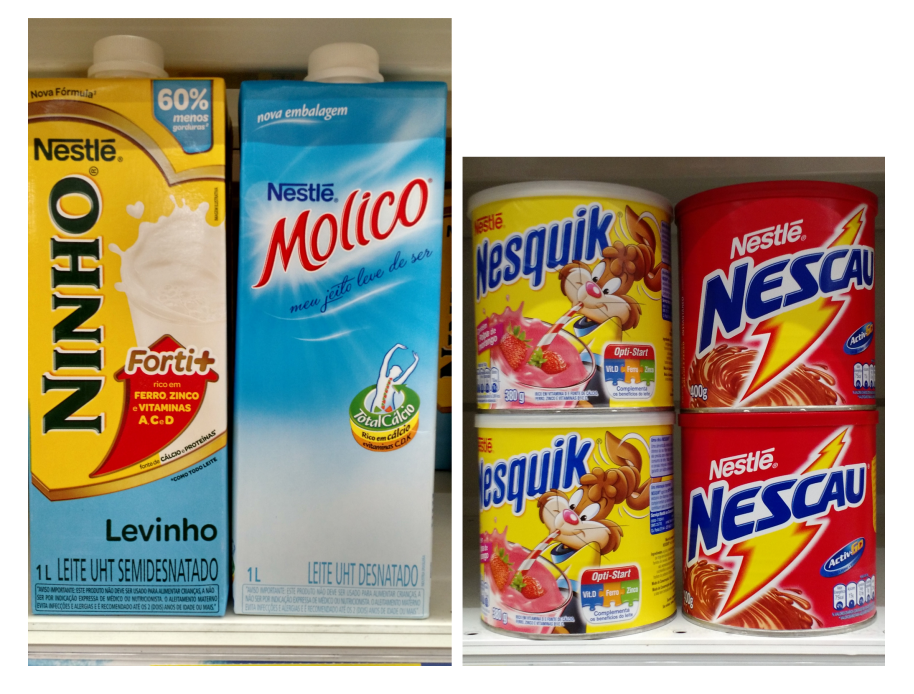

Figura 1 – Embalagens iguais ao tato, mas com conteúdos diferentes.

Fonte: Do autor.

Algumas mercadorias possuem caixas com informações em Braille (sistema para que deficientes visuais possam ler e ter acesso a informações [\(AMIGOS,](#page-43-4) [2015\)](#page-43-4)), mas diante da quantidade de produtos em um estabelecimento, não é o suficiente para

<span id="page-17-0"></span>ajudar um deficiente em suas compras.

Em uma pesquisa pessoal realizada nos dias 05 de setembro e 02 de outubro de 2015, foram observados produtos "básicos" em três grandes super/hipermercados (Carrefour, Pague Menos e Walmart) na cidade de Piracicaba/SP, todos com grande variedade de mercadorias. Essa busca permitiu perceber que é muito difícil encontrar uma embalagem com Braille. Foram observadas embalagens de arroz, feijão, açúcar, sal, bebidas, produtos de higiene pessoal, caixas de bombons e cereais e também embalagens de café. Destes, apenas nos últimos produtos citados, uma caixa de bombons, uma caixa de cereal e uma de café em pó (porém com uma camada "plástica" que pode atrapalhar a leitura dos relevos) possuíam Braille.

A pesquisa também permitiu averiguar outros pontos relevantes:

- As etiquetas colocadas nas prateleiras tem o mesmo código de barras que o produto em dois estabelecimentos (Carrefour e Pague Menos), enquanto o terceiro (Walmart) usa um código diferente na prateleira. Em contato por *e-mail* com a equipe de relacionamento da empresa, foi informado que em suas lojas são gerados "números de item" para os produtos, para controle e monitoramento interno. Eles também ressaltaram no *e-mail* que o Braille está presente nas embalagens de produtos de marca própria da empresa, exceto quando a embalagem é de plástico;
- Produtos não recebem uma nova identificação ao chegar, usa-se o código de barras do próprio produto, exceto produtos importados, os quais recebem etiquetas com informações traduzidas e, se preciso, um código de barras no padrão utilizado no Brasil, o EAN-13, padrão descrito na Seção [3.1;](#page-23-1)
- Alguns poucos produtos possuem QR Code (tipo de código também descrito na Seção [3.1\)](#page-23-1), contendo, normalmente, informações como nome e marca, junto com endereço do site do fabricante na Internet.

É possível inferir que a falta de informações no sistema Braille em alguns produtos seja por conta do tipo de material da embalagem, por exemplo como citado pela equipe do Walmart no contato por *e-mail*, em embalagens plásticas. Um grupo de alunos de uma escola SENAI, pensando nesse problema, propôs a utilização de um tipo de verniz que permite a impressão dos relevos do Braille em materiais flexíveis [\(DOMINGOS; FRANÇA; GUALDEVI,](#page-43-5) [2012\)](#page-43-5), mas é algo que a indústria ainda não adotou.

<span id="page-18-1"></span>Levando-se em conta os problemas e dificuldades levantados nesta seção, percebe-se que o desenvolvimento de um sistema para ser utilizado por deficientes visuais durante as compras em um supermercado seria de relevante contribuição para os mesmos, permitindo, assim, que eles tenham mais independência ao realizar esta tarefa.

### <span id="page-18-0"></span>**2.2 Soluções existentes para deficientes visuais realizarem suas compras**

Apesar de ainda não se ver um sistema sendo utilizado para facilitar a acessibilidade dos deficientes visuais ao fazer compras, já existem projetos e estudos para a realização de auxílio nesse sentido.

Uma das soluções encontradas por alunos da Universidade Federal de Pernambuco, durante uma disciplina chamada Projeto de Desenvolvimento, foi a criação de um aplicativo Android, o AmpliVision. Eles desenvolveram um programa que, ao ler o código de barras do produto, informa ao usuário o nome, preço e outros dados relevantes sobre o produto [\(JCO,](#page-44-3) [2012\)](#page-44-3). O aplicativo lê o código de barras pela câmera, independentemente da posição do código. Porém, ainda é preciso que quem o esteja utilizando fique movendo o produto até encontrar o código.

Já em uma dissertação de mestrado na Universidade de Coimbra, Portugal, um sistema, chamado de SmartGuia, é proposto para auxiliar nas compras e também durante a navegação de pessoas que não enxergam em um edifício. É um aplicativo para Android que, com o uso de Bluetooth ou WiFi, se comunica com pontos identificados em um edifício, permitindo ao usuário procurar pelo que deseja, criando depois uma rota até o local [\(DUARTE,](#page-43-6) [2014\)](#page-43-6).

Outra proposta encontrada foi o ShopTalk, que utiliza um leitor óptico de código de barras para identificar o produto e, além disso, a leitura do código permite guiar o deficiente pelo supermercado, pois o sistema têm os corredores e prateleiras mapeados pelos códigos de barra. O leitor óptico se comunica com uma Unidade Central de Processamento posicionada nas costas do cliente, em uma mochila. Esse hardware foi usado inicialmente, pois os autores pretendiam verificar a validade da ideia de que o sistema proposto seria o suficiente para a independência durante as compras dos deficientes. Eles mencionam a possibilidade de melhorar o hardware a ser utilizado, inclusive citando o que foi escolhido para este trabalho de graduação, que

<span id="page-19-0"></span>é um smartphone [\(NICHOLSON; KULYUKIN; COSTER,](#page-45-4) [2009\)](#page-45-4).

A GS1 Brasil - Associação Brasileira de Automação, lançou em Setembro de 2014 o aplicativo InBar, que faz a leitura de diferentes códigos 1D e 2D (lineares e bidimensionais) que são padronizados pela GS1. O aplicativo é capaz de fornecer diferentes informações sobre os produtos, desde a origem e data de validade, até como contatar o fabricante. Mas essas informações ficam a cargo do fabricante, e poucas empresas se dispuseram a fazer uso do aplicativo [\(RE,](#page-45-5) [2014\)](#page-45-5). A consulta é feita na base do Cadastro Nacional de Produtos - CNP, que segundo seu site:

> O Cadastro Nacional de Produtos é uma ferramenta online desenvolvida pela GS1 Brasil para auxiliar as empresas no registro de seus produtos, facilitando a gestão e o controle da numeração de mercadorias e impressão do código de barras [\(GS1 BRASIL,](#page-44-4) [2015a\)](#page-44-4).

Porém, para se ter acesso ao CNP, é preciso ser associado da GS1 Brasil [\(GS1](#page-44-4) [BRASIL,](#page-44-4) [2015a\)](#page-44-4).

Além disso, no dia 05 de outubro de 2015, o aplicativo InBar foi baixado em um smartphone Android pela PlayStore, loja de aplicativos da Google, a fim de ser testado. No momento do download, constatou-se a informação de que o aplicativo havia sido baixado mais de 1.000 vezes, um número baixo, levando-se em conta que já faz mais de um ano que se encontra disponível e, no dia do download, estava em sua versão 2.0.17, atualizada em 17 de Setembro de 2015. Outro ponto contra o aplicativo da GS1 Brasil é que, após o download, a tentativa de ler três códigos de barras não obteve sucesso, pois o aplicativo não conseguia focar nenhum código, como é possível ver na Figura [3.](#page-21-0) E ainda, conforme vemos na Figura [2,](#page-20-1) ao abrir o app pela primeira vez, ele informa que há um limite de busca por cinco códigos, a menos que o usuário forneça dados de associado da GS1 Brasil. Além disso, essa informação é apenas escrita na tela, não há áudio desse aviso, já que o foco do aplicativo não é para usuários com deficiência visual.

Desse modo, pode-se perceber a relevância do sistema desejado aqui proposto, pois, ao contrário do InBar, da GS1, o aplicativo deste trabalho de graduação visa a utilização de uma base de dados construída por uma comunidade de usuários, não dependendo apenas das empresas para cadastrarem seus produtos, sendo que elas também podem contribuir com a comunidade.

<span id="page-20-1"></span>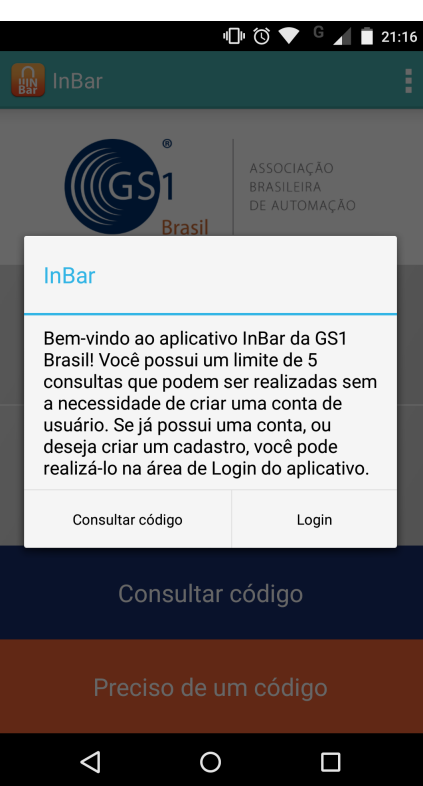

Figura 2 – Aviso de limite de leituras do aplicativo InBar, da GS1 Brasil

Fonte: Aplicativo InBar instalado em smartphone pessoal.

### <span id="page-20-0"></span>**2.3 Características almejadas para um sistema de auxílio às compras para deficientes visuais**

Para a elaboração deste projeto, pensou-se primeiramente em um "mundo ideal". Neste mundo ideal embalagens sairiam de fábrica já contendo um identificador RFID e mercados estariam dispostos a investir em tecnologias para permitir a implantação de um sistema. Nesse mundo ideal, existiria um sistema que, a partir de definição prévia pelo deficiente visual, um aplicativo para plataformas móveis iria se comunicar com identificadores RFID nos corredores e prateleiras do supermercado e nas embalagens. Deste modo, o cliente seria guiado pelo estabelecimento, de maneira semelhante a proposta do SmartGuia, mas também auxiliando na escolha dos produtos, e não apenas chegar ao local onde os mesmos se encontram.

No entanto, pensando no agora e nas possibilidades reais, buscou-se utilizar o que já existe em um supermercado e nos produtos disponíveis, que são os códigos de barras nas prateleiras e nas embalagens, além de um dispositivo que a maioria das pessoas hoje em dia possui, um smartphone. Segundo uma pesquisa da Fundação Getúlio Vargas - FGV, em abril de 2015, o número de smartphones era de 2 milhões a mais do que o de computadores e tablets juntos: enquanto esses dois últimos somados <span id="page-21-1"></span>Figura 3 – Aplicativo InBar não consegue focar código de barras para realizar leitura

<span id="page-21-0"></span>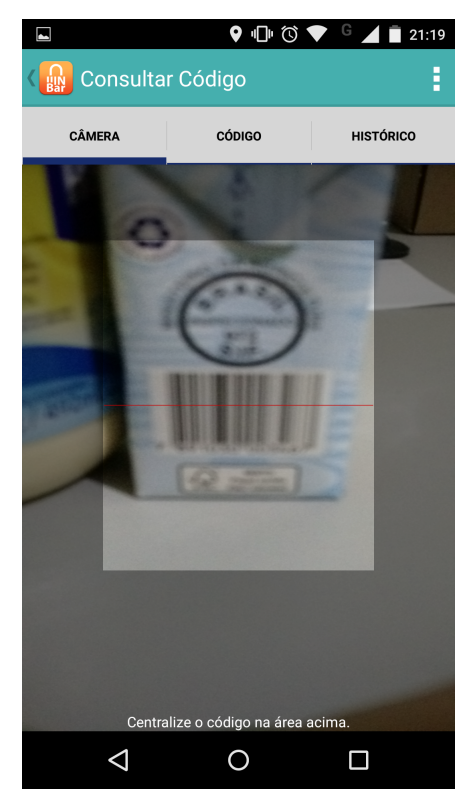

Fonte: Aplicativo InBar instalado em smartphone pessoal.

são 152 milhões, a quantidade de smartphones chegou a 154 milhões [\(EXAME,](#page-44-5) [2015\)](#page-44-5). O diretor geral da Google Brasil afirma que o País possui 100 milhões de smartphones com Android em uso, o que dá praticamente dois terços da quantidade de telefones inteligentes levantada pela FGV [\(AMARAL,](#page-43-7) [2015\)](#page-43-7).

Aproveitou-se, então, de algumas características das soluções encontradas já existentes, como o AmpliVision [\(JCO,](#page-44-3) [2012\)](#page-44-3), que utiliza o smartphone para ler o código de barras dos produtos, e o ShopTalk [\(NICHOLSON; KULYUKIN; COSTER,](#page-45-4) [2009\)](#page-45-4), que usa a ideia de ler o código por meio de um leitor óptico, mas na prateleira, sendo a leitura na embalagem feita apenas para confirmação. O AmpliVision depende de uma parceria com os estabelecimentos para funcionar, limitando seu alcance. O ShopTalk também precisa de uma parceria, pois além de auxiliar na identificação do produto, ele mapeia os corredores do supermercado de acordo com os códigos de barras para guiar o deficiente visual pelas prateleiras.

O ShopTalk tem a vantagem de usar um leitor óptico, que é muito rápido, mas necessita de um computador acoplado a uma mochila nas costas, formando um sistema que fica mais desconfortável e é mais caro de ser aplicado. No trabalho aqui realizado, utiliza-se a ideia de se localizar o código na prateleira e fazer a leitura, como no ShopTalk, porém com o uso da câmera de um smartphone, assim como no AmpliVision.

Almeja-se, então, um sistema que facilite as compras de uma pessoa com problema de visão em um supermercado ou loja, onde o próprio cliente tem a independência de buscar e escolher os produtos que desejar, tendo a autonomia de escolher os itens que desejar, e não ficar limitado a uma lista pré-definida que alguém compre para ele, ou então realizar a compra com o auxílio de alguém que talvez não escolha os produtos corretamente, isto é, não escolha de acordo com o que o deficiente visual precisa.

É ainda desejável neste sistema o uso de gestos para interação dos deficientes visuais com o dispositivo, para que não precisem se preocupar em encontrar um botão na tela. Há também o uso do vibrador presente em praticamente todos os dispositivos móveis, permitindo um *feedback* para o usuário sem que este dependa da tela. Por fim, para informações mais completas, como nomes de produtos, deseja-se o uso de áudio, com o dispositivo "falando" informações para o deficiente visual.

# <span id="page-23-2"></span><span id="page-23-0"></span>**3 TECNOLOGIAS QUE PERMITEM IDENTIFICAR E DE-TECTAR OBJETOS**

Neste capítulo, são abordadas as tecnologias verificadas que permitem a implementação da proposta apresentada no próximo capítulo (Capítulo [4\)](#page-32-0), mostrando quais foram as escolhidas para o trabalho e suas principais características.

### <span id="page-23-1"></span>**3.1 Código de barras e QR Code**

Segundo [Seideman](#page-45-6) [\(2015\)](#page-45-6), a história do código de barras começou em 1948, no Instituto Drexel de Tecnologia (atualmente chamado Universidade Drexel), na Filadélfia, EUA, quando um estudante ouviu o problema de um presidente de uma empresa de alimentos em relação a captura de informações sobre os produtos quando saiam da produção. Este estudante, Bernard Silver, levou o problema para um amigo e professor do instituto, Joseph Woodland, que ficou fascinado com o problema. Após meses trabalhando nisso, baseando-se em código morse e na tecnologia usada para colocar sons em filmes, Woodland desenvolveu então um código de barras linear. Em 1949, juntamente com Silver, Woodland solicitou uma patente para o código desenvolvido, que foi concedida em 1952 [\(SEIDEMAN,](#page-45-6) [2015\)](#page-45-6).

Essa patente foi posteriormente vendida para a Philco e depois para a RCA (*Radio Corporation of America*), que desenvolveu um código de barras que lembrava um olho de touro, chamado de *bull's-eye barcode*. A IBM, que tinha Woodland como funcionário, quis entrar nesse mercado e, com Woodland, desenvolveu o *Universal Product Code* (UPC) [\(SEIDEMAN,](#page-45-6) [2015\)](#page-45-6). Após isso, outros códigos foram surgindo e uma associação, a *European Article Numbering (EAN) Association*, hoje chamada de GS1, desenvolveu o EAN-13, código amplamente utilizado no varejo do Brasil e do mundo, exceto por EUA e Canadá, que utilizam o UPC [\(GS1,](#page-44-6) [2015;](#page-44-6) [SEIDEMAN,](#page-45-6) [2015;](#page-45-6) [COBAN,](#page-43-8) [2015\)](#page-43-8).

A GS1 é quem gerencia os padrões para identificação de produtos ao redor do mundo. O EAN-13 é o código de barras que armazena um Número Global de Item Comercial (*Global Trade Item Number - GTIN*), e no caso dele, esse número é o GTIN-13. O GTIN-13 possui treze dígitos numéricos divididos em quatro grupos. Conforme a Figura [4,](#page-24-0) o primeiro grupo é o Prefixo GS1, que fornece a identificação de cada instituição GS1 em sua região ao redor do planeta. O segundo grupo é do número da empresa, que em conjunto com o Prefixo GS1, forma o Prefixo da Empresa GS1, <span id="page-24-1"></span>variando de 7 a 11 dígitos. O terceiro grupo contém os dígitos que formam a referência do item, e sua quantidade depende do Prefixo da Empresa GS1. O último grupo é composto por um Dígito de Verificação, calculado em função de todos os outros dígitos anteriores [\(GS1 BRASIL,](#page-44-7) [2015e;](#page-44-7) [GS1 BRASIL,](#page-44-8) [2015b;](#page-44-8) [GS1 BRASIL,](#page-44-9) [2015c\)](#page-44-9).

<span id="page-24-0"></span>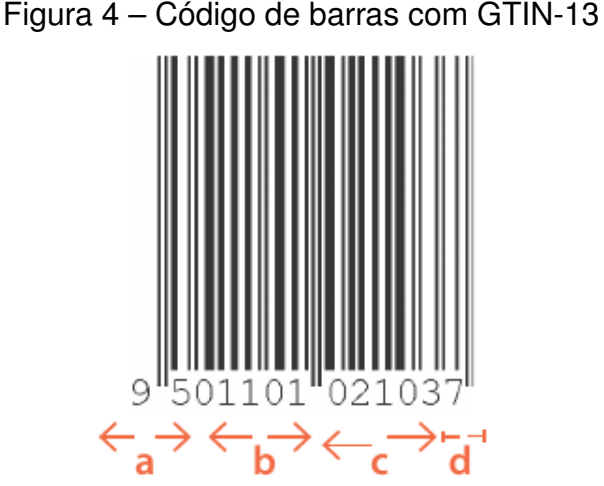

O GTIN é o sistema de identificação mais amplamente utilizado do mundo, com caráter único global garantido pela estrutura:

a. Prefixo GS1: fornece a posição numérica de cada organização membro do GS1 e capacita a administração local

**b.** Número da empresa: em combinação com o Prefixo GS1, constitui o Prefixo da Empresa GS1, permitindo que as empresas atribuam o GTIN e outras Chaves de ID GS1. c. Referência de Item: atribuída pela empresa, com cada produto distinto recebendo um número diferente d. Dígito de Verificação: calculado a partir de todos outros dígitos, para proporcionar segurança adicional

Fonte: [\(GS1 BRASIL,](#page-44-7) [2015e\)](#page-44-7) p. 11.

Conforme pesquisa da GS1 Brasil com 154 empresas pelo Brasil, usando ou não o padrão GS1, elas gerenciam seu negócio com código de barras, onde 91,6% delas consideram o uso de códigos de barras importante para ampliar seus negócios e impulsiona suas vendas. Além disso, apurou-se que 80,6% dos produtos disponíveis para o consumidor final adotam o código de barras para identificação. Eles identificaram ainda que os consumidores estão cada vez mais conectados e ligados a novas tendências tecnológicas e esperam, no futuro, poder utilizar os códigos de barras para,

<span id="page-25-2"></span>além de ver preços e identificar produtos, receber informações adicionais, como a data de validade [\(GS1 BRASIL,](#page-44-10) [2015d\)](#page-44-10).

Uma possibilidade para essa demanda de mais informações sobre os produtos é o QR Code<sup>[1](#page-25-0)</sup>. Ele surgiu no Japão, quando o mercado começou a precisar de algo que comportasse informações além dos números que um código de barras é capaz. Na época, uma divisão da DENSO CORPORATION, hoje a DENSO WAVE INCORPO-RATED, que desenvolvia leitores de código de barras, foi contratada para desenvolver um novo padrão, que suportasse mais informações, incluindo caracteres alfanuméricos, Kanji e Kana<sup>[2](#page-25-1)</sup>. Assim, em 1994 foi anunciado o QR Code, um código que comporta maior quantidade de informação e também permite rápida leitura [\(QR CODE.COM,](#page-45-7) [2015b\)](#page-45-7).

Conforme suas especificações, um QR Code é capaz de comportar dados numéricos (até 7.089 caracteres), alfanuméricos (até 4.296 caracteres), binários (bytes de 8-bit, até 2.953 caracteres) e kanji (Até 1.817 caracteres). Tem também a capacidade de corrigir erros por danos ou manchas no código, dividido em 4 níveis: L, M, Q ou H, os quais podem, respectivamente, recuperar aproximadamente 7%, 15%, 25% e 30% dos dados [\(QR CODE.COM,](#page-45-8) [2015c;](#page-45-8) [QR CODE.COM,](#page-45-9) [2015d\)](#page-45-9).

Um QR Code pode conter uma data de um evento, um endereço de *e-mail*, coordenadas para geolocalização, dentre outras informações. A Figura [5](#page-26-0) mostra um QR Code e o conteúdo lido nele, que neste caso, são informações de contato, como nome, número para contato e *e-mail*. Um QR Code com informações de contato pode ser interessante, por exemplo, em um site ou cartão de visitas, permitindo a quem ler aquele código adicionar as informações em um novo contato no smartphone ou até mesmo já entrar em contato com a pessoa ou empresa do cartão.

A Figura [6](#page-26-1) exemplifica como um QR Code poderia ter informações sobre um produto diretamente nele, diferente do código de barras com GTIN, que ao ser lido, precisa buscar o número num banco de dados e então descobrir suas informações. O QR Code da Figura [6](#page-26-1) possui apenas o nome, preço, validade e outras informações. Essas outras informações poderiam ser valores nutricionais, peso e composição do

<span id="page-25-0"></span><sup>1</sup> Apesar de o Q e o R significarem, respectivamente, *Quick* e *Response*, o FAQ de seu site explica que o nome do código é QR Code, não devendo ser confundido como um acrônimo para *Quick Response Code* [\(QR CODE.COM,](#page-45-10) [2015a\)](#page-45-10).

<span id="page-25-1"></span><sup>2</sup> O sistema japonês de escrita é composto por caracteres chamados de *kanji* e os caracteres silábicos *hiragana* e *katakana*, representados pelo termo geral *kana* (https://pt.wikipedia.org/wiki/Kanji, https://pt.wikipedia.org/wiki/Kana (escrita), 2015).

<span id="page-26-0"></span>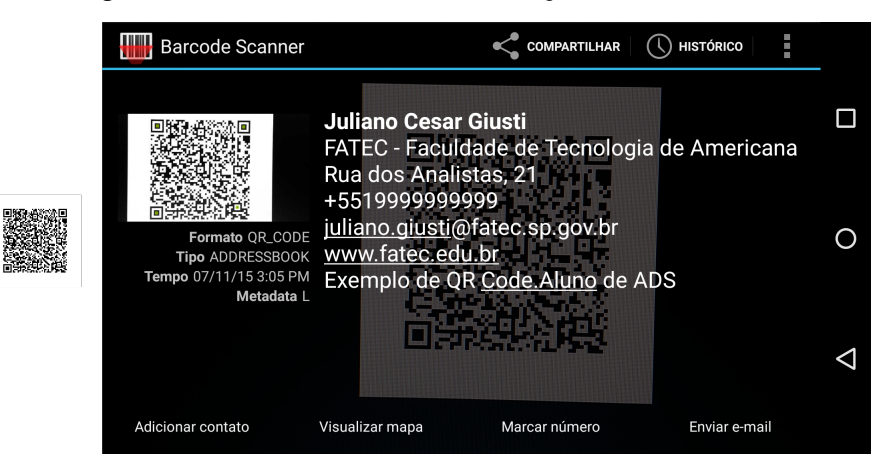

Figura 5 – QR Code com informações de contato

Fonte: Do autor. QR Code gerado no site QR Code Generator, https://zxing.appspot.com/generator, do projeto ZXing.

produto, dentre outras. Nota-se que neste exemplo foi utilizado texto puro para essas informações, mas pode-se pensar que no caso de o QR Code ser adotado para uso em produtos do varejo, um padrão como o de contatos ou o de coordenadas geográficas poderia ser criado para a inserção de informações sobre o mesmo.

<span id="page-26-1"></span>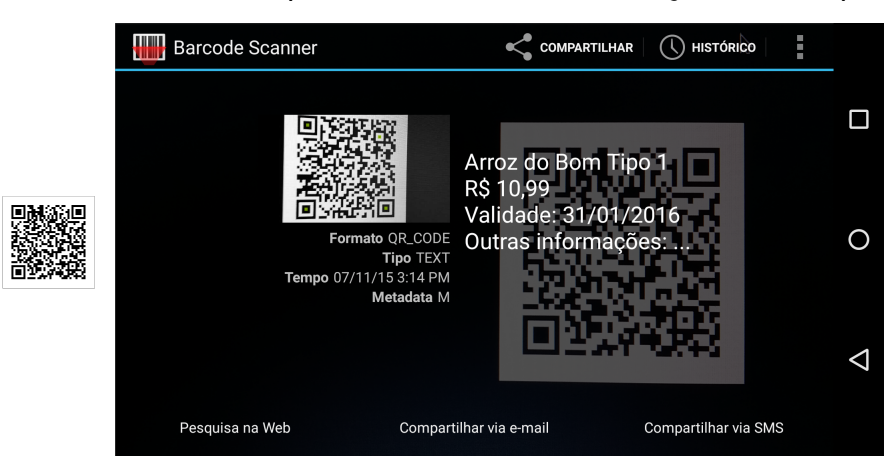

Figura 6 – QR Code exemplificando uso com informações de um produto

Fonte: Do autor. QR Code gerado no site QR Code Generator, https://zxing.appspot.com/generator, do projeto ZXing.

Levando-se em conta as informações desta seção, pode-se perceber que o código de barras está consolidado no mercado há um tempo considerável, sendo utilizado na maioria dos produtos disponíveis ao consumidor. Além disso, percebe-se que os consumidores esperam uma evolução no uso do código de barras. Colocar mais informações sobre um produto já é possível com códigos como o QR Code, que por enquanto está sendo explorado apenas para colocar endereços dos sites dos fabrican<span id="page-27-1"></span>tes. Assim, visto que o uso de código de barras é praticamente unânime nas lojas e supermercados, e que para o futuro, ele ou um outro tipo de código será ainda utilizado, pode-se esperar que o aplicativo proposto neste trabalho de graduação será de grande utilidade para o auxílio de pessoas com deficiência visual durante suas compras, além de ter uma certa longevidade garantida, pois a API utilizada no aplicativo para ler o código de barras também é capaz de ler QR Codes, como apresentado na Seção [3.3.](#page-29-0)

#### <span id="page-27-0"></span>**3.2 Bases de dados com códigos GTIN**

Como visto na Seção [3.1,](#page-23-1) o código de barras com um número GTIN único é utilizado em praticamente todo o mundo para identificação de produtos no varejo. Conforme abordado na Seção [2.2,](#page-18-0) a GS1 Brasil possui um sistema com uma base de dados que permite às empresas cadastrar seus produtos com seus respectivos números GTIN, o Cadastro Nacional de Produtos [\(GS1 BRASIL,](#page-44-4) [2015a\)](#page-44-4). A GS1 Brasil também possui o, também já mencionado, aplicativo InBar [\(RE,](#page-45-5) [2014\)](#page-45-5), que permite a consulta de códigos na base do CNP.

O aplicativo proposto no próximo capítulo (Capítulo [4\)](#page-32-0) segue a linha do InBar, porém o seu objetivo é o de que seja utilizado por pessoas com deficiência visual. No entanto, mesmo o foco sendo outro, o sistema proposto neste trabalho também precisa de um banco de dados que permita a consulta dos números GTIN dos produtos. Assim, buscou-se encontrar alternativas já existentes nesta linha, ou seja, bases de dados com números GTIN que permitissem seu acesso por sistemas externos, diferente da base da GS1 Brasil. Dentre as pesquisas, as duas principais opções encontradas foram o sistema Cosmos, da BlueSoft, e o site EAN-Search.

O Cosmos [\(COSMOS,](#page-43-9) [2015\)](#page-43-9) é um sistema que permite a pesquisa de números GTIN, sendo um catálogo online com mais de 280.000 produtos, que é mantido pela embresa BlueSoft, de São Paulo, que além do COSMOS, possui diversos sistemas comerciais e um ERP [\(BLUESOFT,](#page-43-10) [2015\)](#page-43-10). Ao realizar a busca de um número GTIN no COSMOS, ele retorna, além do nome do produto, uma foto, o país de origem do código, a NCM (Nomenclatura Comum do Mercosul), que indica as categorias que o produto buscado pertence, e também os pesos bruto e líquido do item (no entanto, com os produtos testados neste trabalho, os valores dos pesos apresentaram-se sempre diferentes). Mediante cadastro gratuito, é possível visualizar também informações sobre tributação de acordo com a NCM do produto. Porém não há uma API disponível para acesso da base por sistemas de terceiros, sendo o Cosmos, portanto, descartado para uso no aplicativo deste trabalho.

<span id="page-28-5"></span>Outro sistema que permite realizar a busca de números GTIN é o EAN-Search. O site possui uma base de dados que, de acordo com sua página, contém atualmente, mais de 81.507.000 de códigos EAN (GTIN), que afirma como sendo, em tradução livre, "apenas uma fração de todos os EANs existentes" [\(EAN-SEARCH,](#page-43-11) [2015a\)](#page-43-11). O número de buscas gratuito no site é limitado por dia. Durante os testes, o limite variou, tendo um dia com apenas cinco buscas, até outro com treze buscas. Após o limite diário ser atingido, é exibida uma mensagem para retornar no dia seguinte, pois o uso foi excedido, ou então a sugestão de comprar uma das contas *premium*, ou ainda fazer login, caso já possua conta. Desse modo, para que seja possível realizar mais buscas, é preciso criar uma conta *premium* [\(EAN-SEARCH,](#page-43-12) [2015c\)](#page-43-12), das quais existem três tipos disponíveis<sup>[3](#page-28-0)</sup>:

- Bronce: permite 5.000 buscas por mês, com mensalidade de 19 euros;
- Silver: permite 10.000 buscas por mês, com mensalidade de 29 euros;
- Gold: permite 50.000 buscas por mês, com mensalidade de 89 euros.

 $\acute{\text{E}}$  disponibilizada também uma API REST<sup>[4](#page-28-1)</sup> XML<sup>[5](#page-28-2)</sup> para buscar dados na base, permitindo à desenvolvedores que façam a integração entre a base e seus próprios aplicativos. Ela permite a busca de produtos através do código GTIN ou UPC ou então pelo próprio nome do produto. Possui também a possibilidade de gerar imagens de códigos de barras com número GTIN e retorna valores através de XML ou JSON<sup>[6](#page-28-3)</sup> [\(EAN-](#page-43-13)[SEARCH,](#page-43-13) [2015b\)](#page-43-13). No entanto, para utilizar esta API, também é preciso criar uma das contas diponíveis<sup>[7](#page-28-4)</sup>:

- Trial: permite 500 buscas por mês, com mensalidade de 9 euros;
- Pro: permite 5.000 buscas por mês, com mensalidade de 19 euros;
- Bronce: permite 50.000 buscas por mês, com mensalidade de 39 euros;
- Gold: permite 300.000 buscas por mês, com mensalidade de 149 euros.

<span id="page-28-0"></span> $3$  Valores verificados pela última vez no dia 29 de outubro de 2015, no site http://www.eansearch.org/account.html.

<span id="page-28-1"></span><sup>4</sup> Arquitetura para projetar e desenvolver aplicações em rede. http://rest.elkstein.org/

<span id="page-28-2"></span><sup>5</sup> Subconjunto de sintaxes para descrever diferentes tipos de dados, do padrão para linguagens de marcação SGML (*Standard Generalized Markup Language*), permitindo a troca de mensagens entre sistemas na Internet. http://www.w3.org/TR/REC-xml/

<span id="page-28-3"></span><sup>&</sup>lt;sup>6</sup> Formato para troca de mensagens entre sitemas na Internet com diferentes tipos de dados em formato texto. http://json.org/

<span id="page-28-4"></span><sup>7</sup> Valores verificados pela última vez no dia 29 de outubro de 2015, no site http://www.eansearch.org/ean-database-api.html.

O Cosmos, provavelmente por ser um sistema brasileiro, se mostrou uma base extremamente confiável, encontrando produtos com todos os números GTINs testados, enquanto que o site EAN-Search encontrou apenas um. Porém, para uso no aplicativo proposto neste trabalho, seria necessário uma API que permitisse o acesso ao banco de dados com os produtos cadastrados. Neste quesito, o Cosmos perde, pois não fornece uma API para acesso a sua base, enquanto que o EAN-Search fornece uma API REST para pesquisas em sua base de dados.

Uma base ideal seria aquela que fornecesse o maior número de itens cadastrados possível, juntamente com uma API para acesso a mesma. Apesar de o EAN-Search fornecer uma API, é preciso pagar uma assinatura mensal para seu uso, e consideravelmente cara para se utilizar no Brasil, visto que seu custo é em euros. Além disso, mesmo com uma base enorme, ainda não possui a confiabilidade de conter vários produtos brasileiros, como o Cosmos. Assim, como nenhuma das bases encontradas satisfez estes requisitos, optou-se pelo uso de uma base online própria para o aplicativo aqui proposto, que, apesar de precisar ser populada do zero, não limita o número de pesquisas e permite um maior controle dos itens cadastrados por parte do responsável pelo sistema.

### <span id="page-29-0"></span>**3.3 Android e APIs para leitura de código de barras e QR Code**

Para conseguir aproveitar os códigos de barras existentes nas prateleiras e produtos dos supermercados, é preciso conseguir ler os mesmos, para se descobrir quais seus respectivos GTINs. Para isto, optou-se por utilizar um dispositivo cada vez mais presente na vida das pessoas: o smartphone, que contendo uma câmera traseira, permite o uso de um aplicativo que consegue então fazer a leitura de códigos de barras. Assim, para o desenvolvimento deste aplicativo, optou-se pelo uso de dispositivos que possuem o sistema operacional móvel Android<sup>[8](#page-29-1)</sup>, da Google, pois, como já mencionado no Capítulo [2,](#page-15-0) é o que tem a maior quantidade de dispositivo ativos, permitindo assim que se encontre mais facilmente uma vasta quantidade de informações sobre desenvolvimento para ele e, além disso, sua API é disponibilizada pela Google sem a necessidade de uma assinatura para desenvolvedor.

Para realizar a leitura de código de barras e QR Codes, foi necessário encontrar uma API que permitisse utilizar a câmera de um dispositivo com Android para identificálos e processar a informação contida neles. Durante as pesquisas, foram observadas

<span id="page-29-1"></span><sup>8</sup> http://www.android.com/

<span id="page-30-0"></span>as seguintes APIs: ZXing (ZebraCrossing), Scandit e Vision API.

A ZXing é uma API aberta e já conta com um tempo considerável de existência, sendo amplamente utilizada, permitindo assim que se encontre bastante conteúdo sobre como utilizá-la. Suporta grande variedade de formato de códigos 1D e 2D, sendo uma boa opção para se utilizar em aplicativos para leitura de códigos lineares (1D) e bidimensionais(2D) [\(ZXING,](#page-46-1) [2015\)](#page-46-1). Mas quando um aplicativo é desenvolvido utilizando a ZXing, para funcionar, ele precisa que o dispositivo em que está instalado tenha também o aplicativo de leitura de códigos da ZXing também instalado, caso contrário, irá redirecionar o usuário para a página de download do aplicativo na loja da Google.

A empresa Scandit fornece soluções empresariais para identificação e leitura de produtos, baseando-se em seu SDK, o *Scandit Barcode Scanner* SDK (*Software Development Kit*). Está disponível para os principais sistemas operacionais existentes, inclusive o Linux e o Android. Utilizando seu aplicativo de teste, foi possível confirmar as características citadas em seu site: a leitura é extremamente rápida, a leitura é efetuada corretamente mesmo com iluminação consideravelmente baixa e códigos pequenos ou borrados também são lidos corretamente [\(SCANDIT,](#page-45-11) [2015b;](#page-45-11) [SCANDIT,](#page-45-12) [2015a\)](#page-45-12). Porém, este SDK não é aberto, contando apenas com uma versão de teste por 30 dias ou uma versão limitada para uso não comercial. Para adquirir a versão completa, é necessário pagar uma taxa mensal de 199 dólares ou 1.999 dólares por ano [\(SCANDIT,](#page-45-13) [2015c\)](#page-45-13).

A Mobile Vision API, da Google, é uma API nova, liberada em agosto de 2015. Ela detecta diferentes códigos 1D e 2D, mas também faz o reconhecimento de rostos, sendo que a Google pretende implementar também a detecção de objetos futuramente. É capaz de fazer a leitura de diferentes códigos ao mesmo tempo e também códigos e faces ao mesmo tempo. A detecção de faces é feita pela Face API, reconhecendo pontos como olhos, nariz e boca, conseguindo ainda verificar se os olhos ou bocas estão abertos ou até mesmo se a pessoa está sorrindo. Já a leitura de códigos 1D ou 2D é feita pela Barcode Scanner API, sendo capaz de detectar diversos tipos de códigos e em qualquer orientação [\(GOOGLE,](#page-44-11) [2015c;](#page-44-11) [GOOGLE,](#page-44-12) [2015b\)](#page-44-12).

As três opções (ZXing, Scandit e Mobile Vision API) foram testadas. A ZXing teve funcionamento muito bom, no entanto, um aplicativo criado com ela, ao ser usado, redireciona para a loja de aplicativos caso o leitor deles não esteja instalado no dispositivo, e só após instalá-lo é que o primeiro funciona, o que não seria prático para a proposta deste trabalho. A Scandit apresentou um excelente funcionamento no aplicativo demonstrativo, no entanto, a implementação do SDK limitado não deu certo, restando então a Mobile Vision. Ela foi a escolhida pois, além de ser gratuita e ter os exemplos da Google, a empresa pretende implementar a detecção também de objetos na API, além de faces e códigos, o que serviria neste projeto para auxiliar na identificação de produtos.

No próximo capítulo (Capítulo [4\)](#page-32-0), é apresentada a proposta do aplicativo desejável para auxiliar deficientes visuais em suas compras, definindo seu funcionamento e funcionalidades, apresentando depois um protótipo como prova de conceito, abordando as principais características propostas.

### <span id="page-32-2"></span><span id="page-32-0"></span>**4 O APLICATIVO PROPOSTO DESEJÁVEL**

Este capítulo tem como objetivo mostrar a proposta de um sistema para auxiliar deficientes visuais durante as compras em um supermercado, baseando-se nos problemas, conceitos e tecnologias abordados no Capítulo [2](#page-15-0) e Capítulo [3.](#page-23-0) A partir do que foi visto nos Capítulos [2](#page-15-0) e [3,](#page-23-0) é proposto aqui um aplicativo que tem como objetivo diminuir ou eliminar os problemas que uma pessoa com deficiência visual pode encontrar ao realizar suas compras em um supermercado.

#### <span id="page-32-1"></span>**4.1 Funcionamento**

Como visto no último parágrafo da Seção [2.2,](#page-18-0) o aplicativo aqui proposto junta o uso do smartphone para leitura de código de barras, como feito pelos alunos da UFPE [\(JCO,](#page-44-3) [2012\)](#page-44-3), com a ideia de se ler o código na prateleira, do ShopTalk [\(NI-](#page-45-4)[CHOLSON; KULYUKIN; COSTER,](#page-45-4) [2009\)](#page-45-4). Assim, utiliza-se algo que já existe nos supermercados, o código de barras e, ao usar o smartphone do cliente, elimina-se a necessidade de um leitor óptico, bastando a câmera do celular, que além de ser um dispositivo mais acessível do que um leitor óptico, permite a leitura de mais tipos de códigos, e não apenas o de barras. Além disso, permite a interação por meio de gestos, áudio e vibração, facilitando seu uso para quem tem deficiência visual.

Foi explicado na Introdução que, para um sistema que auxilia uma pessoa cega durante as compras, é preciso levar em conta dois fatores principais: a) a identificação do produto pela pessoa e, b) a localização da pessoa dentro do estabelecimento. No "mundo ideal" mencionado na Seção [2.2,](#page-18-0) ambas situações seriam resolvidas, pois os sensores se comunicariam com o smartphone ou um carrinho específico do estabelecimento, guiando o deficiente visual de acordo com os itens definidos por ele.

Abordar a localização dos produtos é importante, mas o usuário ficaria restrito a definir uma lista e ir diretamente aos produtos, sem a autonomia de andar pelos corredores descobrindo os produtos disponíveis e podendo optar pela compra ao identificá-los. Portanto, optou-se, para este trabalho, delimitar o foco no escopo da identificação dos produtos, que auxilia os deficientes visuais nas compras mas não os obriga a definir uma lista de itens antes de comprar. Porém, a localização pode ser implementada em um trabalho futuro, pois o usuário também pode preferir ir direto para os produtos que precisa.

O sistema consiste de um aplicativo para o sistema operacional móvel Android que acessa uma base de dados online, a qual contém produtos, inicialmente cadastrados por um moderador, mas que também pode ter itens cadastrados pelos próprios usuários, empresas interessadas em contribuir e também por organizações para deficientes visuais. As empresas e organizações podem cadastrar ou entrar em contato com a moderação do sistema e enviar listas de produtos a serem cadastrados, bem como solicitar participação no projeto e ajudar no controle dos itens da base. Os produtos cadastrados por usuários e entidades que não fazem parte da moderação, antes de ficarem disponíveis na base, aguardam por aprovação dos moderadores do sistema.

A base é bem simples, contendo uma tabela representando um item com um *id*, o *GTIN* e o *nome do produto*. Os produtos ainda podem ter os *status* "Ativo", quando já passado por aprovação da moderação, garantindo ser um produto existente e disponível para venda, "Aguardando moderação", quando ainda não foi verificada sua autenticidade, ou "Inativo", quando o produto já esteve disponível mas foi verificado que não está mais sendo fabricado. Este último é mantido para o caso de o produto voltar a ser produzido ou, então, se o seu código GTIN passar a ser utilizado por outro produto, para evitar conflitos. Não foram encontradas menções à um status nos trabalhos abordados na Seção [2.3,](#page-20-0) mas para este trabalho, foi um item considerado importante para se manter a integridade dos produtos cadastrados. Há também uma *data de inserção*, inserida automaticamente no momento do cadastro, para efeito de auditoria.

Ao entrar em um supermercado para realizar as compras, o deficiente visual abre o aplicativo, que em uma versão futura, pode abrir automaticamente ao detectar que o deficiente entrou em um supermercado, através do GPS do smartphone. A tela inicial é composta por uma pré-visualização da câmera do celular, conforme mostra a Figura [7,](#page-34-0) que fica tentando identificar um código de barras na imagem pré-visualizada<sup>[1](#page-33-0)</sup>. O usuário, então, ao entrar em um corredor, escolhe uma prateleira e procura as bases, que contém etiquetas com os preços e o código de barras dos produtos dispostos nela. Ao encontrar uma etiqueta, o usuário aponta o aplicativo para ela. Quando ele detecta um código de barras, faz a leitura identificando o número (GTIN) e faz o celular vibrar, indicando que encontrou ou não um código ali.

Feita a leitura do código, o aplicativo então envia esse código para um servidor, o

<span id="page-33-0"></span><sup>1</sup> Esta imagem não é relevante para quem tem deficiência visual, no entanto faz parte do uso da API utilizada, além de servir para um possível uso por pessoas sem deficiência visual

<span id="page-34-0"></span>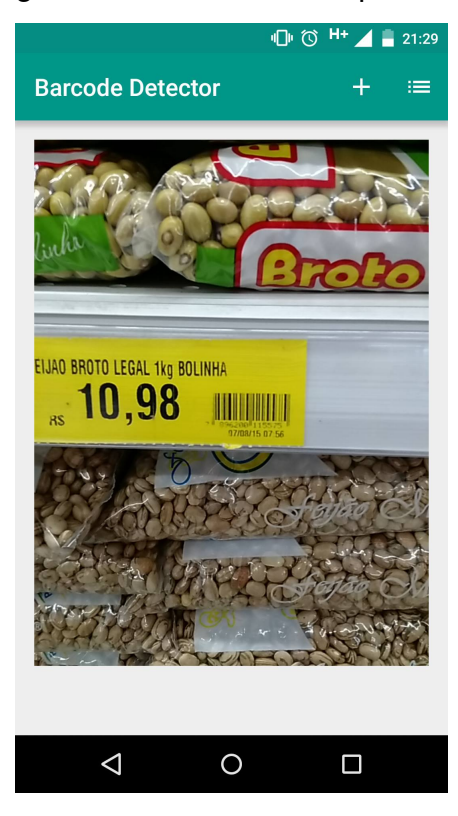

#### Figura 7 – Tela inicial do aplicativo

Fonte: Do autor.

qual contém um *webservice* que procura pelo número na base de dados. Se encontrado o código, o aplicativo faz o smartphone vibrar uma vez por 300 milissegundos e fala o nome do produto encontrado. Caso não encontre nada no banco de dados, o aplicativo faz o smartphone vibrar duas vezes (200 e 500 milissegundos) e fala que infelizmente o produto não foi encontrado, informando que o usuário pode pedir ajuda de alguém para cadastrá-lo ou então aguardar que, assim que possível, a moderação verificará os números lidos e não cadastrados para então inseri-los no sistema. Após informado o produto ou a sua inexistência no banco de dados, o usuário pode agitar o celular para que a fala do nome do produto seja repetida ou segurar o celular com a tela voltada para baixo para voltar a tela de leitura de códigos. Caso o usuário prefira não utilizar gestos, ele pode utilizar a acessibilidade do próprio celular que pode guiá-lo até botões que também servem para realizar estas tarefas, posicionados na parte de baixo da tela, um botão na esquerda para realizar a leitura de um novo código e um botão na direita para que o nome do produto encontrado seja falado novamente.

Quando o aplicativo é iniciado, há uma verificação na conexão com a Internet, já que esta é necessária para o funcionamento do aplicativo, pois a base de dados é online. Caso exista conexão, o aplicativo avisa, por meio de fala, que está pronto para detectar códigos de barras. Caso não exista conexão com a Internet, o aplicativo

vibra três vezes por 300 milissegundos e fala que não há como fazer a busca, pois não existe conexão com a Internet. Essa verificação é feita também quando um código é detectado ou quando, após encontrar um item, o usuário retorna para a tela de busca.

No caso de o usuário não encontrar o produto e resolver cadastrá-lo, na tela de busca, há um botão na parte de cima da tela que abre uma tela de cadastro, diretamente via Internet. Após o cadastro, o usuário é informado de que o código GTIN foi recebido e que assim que verificado, estará disponível no sistema.

Toda essa interação entre o usuário e o aplicativo ocorre através de áudio, gestos e vibração do dispositivo. O áudio serve para o aplicativo "falar" com o usuário, informando se foi encontrado um produto ou não e se o aplicativo já está pronto para detectar códigos de barras ou não há conexão com a Internet. Foram ainda definidos gestos para o usuário poder utilizar o aplicativo e padrões de vibração para que o dispositivo dê um *feedback* de acordo com as ações do usuário. A Tabela [1](#page-35-1) mostra os padrões de gestos e de vibração definidos.

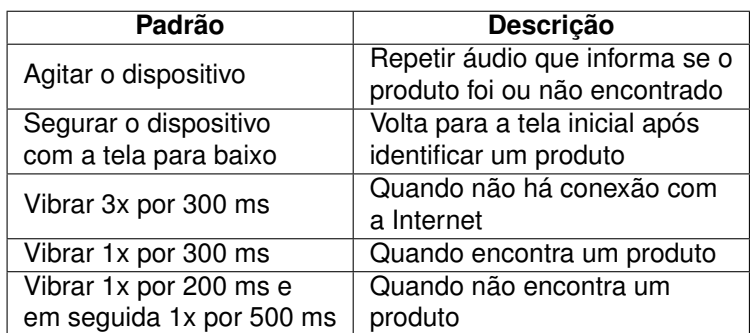

<span id="page-35-1"></span>Tabela 1 – Padrões de gestos e vibração.

Conforme já explicado no início desta seção, o foco deste trabalho é o de auxiliar um deficiente visual na identificação de produtos, permitindo maior autonomia durante suas compras em supermercados, com exceção para o caso de ele encontrar um produto não cadastrado. Nessa situação, necessitará perguntar a alguém qual o produto e, se desejar, pedir ajuda para a pessoa e cadastrá-lo na base de dados. A Seção [4.2](#page-35-0) descreve a implementação de um protótipo do sistema desejável aqui proposto.

#### <span id="page-35-0"></span>**4.2 Implementação**

Conforme o cenário e as funcionalidades apresentadas na Seção [4.1,](#page-32-1) buscou-se então desenvolver um aplicativo protótipo para prova de conceito do que foi proposto neste trabalho de graduação.

Na Tabela [2](#page-36-1) encontram-se os principais requisitos detectados e implementados no protótipo:

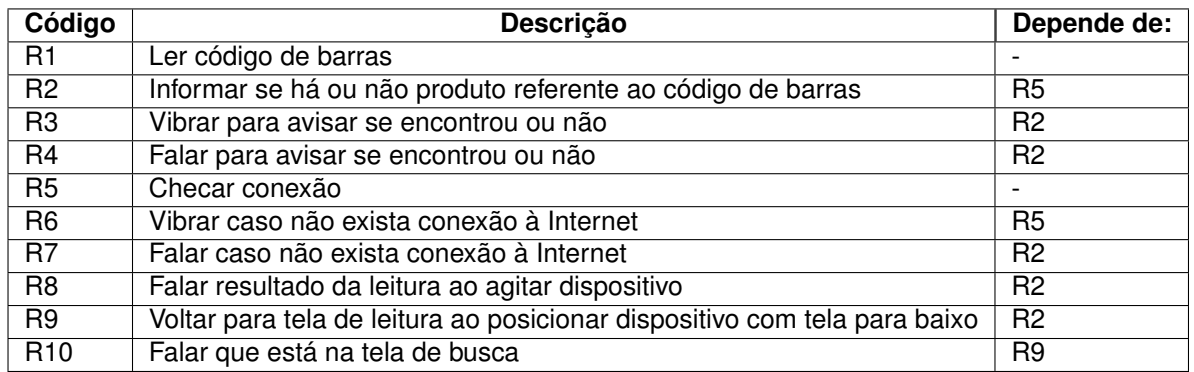

<span id="page-36-1"></span>Tabela 2 – Principais requisitos para o protótipo.

Para atender aos requisitos da Tabela [2,](#page-36-1) as seguintes classes precisaram ser criadas: Principal, EncontraItem e ShakeDetector. A classe Principal é a responsável pelos requisitos R1, R5, R6, R7 e R10. A classe EncontraItem atende aos requisitos R2, R3, R4 e, através da classe ShakeDetector, os requisitos R8 e R9. A Figura [8](#page-36-0) exibe as classes, com seus principais atributos e métodos:

<span id="page-36-0"></span>Figura 8 – Diagrama de classes

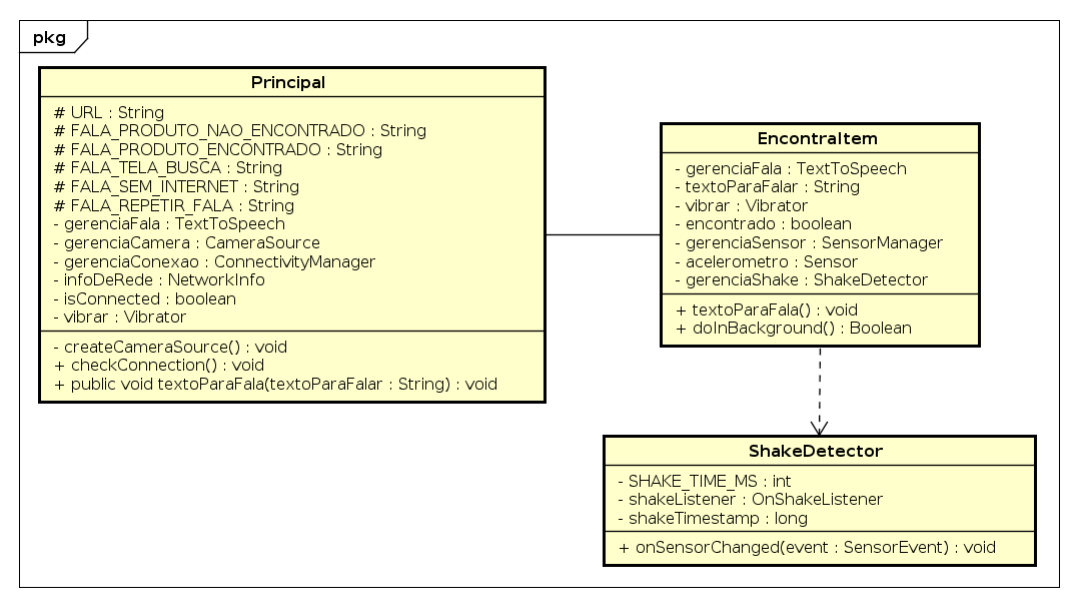

powered by Astah**图** 

Fonte: Autoria própria, criado no software Astah Community.

A classe Principal usa a câmera do dispositivo e realiza a busca por algum código de barras na imagem exibida. Isso acontece no método createCameraSource(), que também chama o método checkConnection(), para verificar a conexão com a Internet. Caso o código de barras seja encontrado e exista conexão à Internet, o createCameraSource() envia então o GTIN encontrado no código para a classe EncontraItem, caso contrário, o dispositivo vibra três vezes por 300 milissegundos e emite um áudio com a mensagem de que "não há conexão com a Internet".

Na classe EncontraItem, o método doInBackground() realiza a busca do GTIN na base de dados online. Se encontrado, o dispositivo vibra uma vez por 300 milissegundos e emite mensagem de voz com o nome do produto, se não, a mensagem de voz será de que não há um produto com aquele número e o smartphone irá vibrar uma vez por 200 milissegundos e outra por 500. Esta classe instancia um *listener* da classe ShakeDetector, para verificar se o dispositivo é agitado, ou então repetir a fala, e ainda checar se ele é posicionado com a tela para baixo, para voltar na tela de buscas.

Para o aplicativo falar, foram definidas, na classe Principal, constantes do tipo String com as frases utilizadas pelo aplicativo, tanto na classe Principal como na EncontraItem. Ambas possuem o método textoParaFala(), que utilizam o atributo gerenciaFala para que o sistema operacional transforme os textos em voz, pois é do tipo TextToSpeech da API do Android.

Foi elaborado, conforme mostra a Figura [9,](#page-38-0) um diagrama de sequência que demonstra o uso do aplicativo, desde apontar a câmera para um código de barras até gestos para repetir falas ou voltar para a tela de busca de códigos.

Desenvolvido o aplicativo protótipo, ele foi testado em um supermercado, com um smartphone conectado com plano de dados móveis ativo, ou seja, com Internet, e também testado sem conexão à Internet. A Figura [10](#page-39-0) mostra a tela de busca de código de barras. No lado esquerdo, é possível notar que os dados móveis estão ativos, enquanto que no lado direito, a imagem mostra que mesmo detectando um código, não é realizada a busca, pois neste caso os dados móveis estão desligados. É importante lembrar que neste último caso, o celular está também vibrando e falando para avisar que não há conexão à Internet. A Figura [11](#page-39-1) mostra que mesmo em diferentes orientações da câmera em relação ao código de barras, o aplicativo consegue detectá-lo.

Na Figura [12,](#page-40-0) é mostrada uma tela da classe EncontraItem, que exibe o nome do produto no caso de ter sido encontrado. Lembrando que além de exibir na

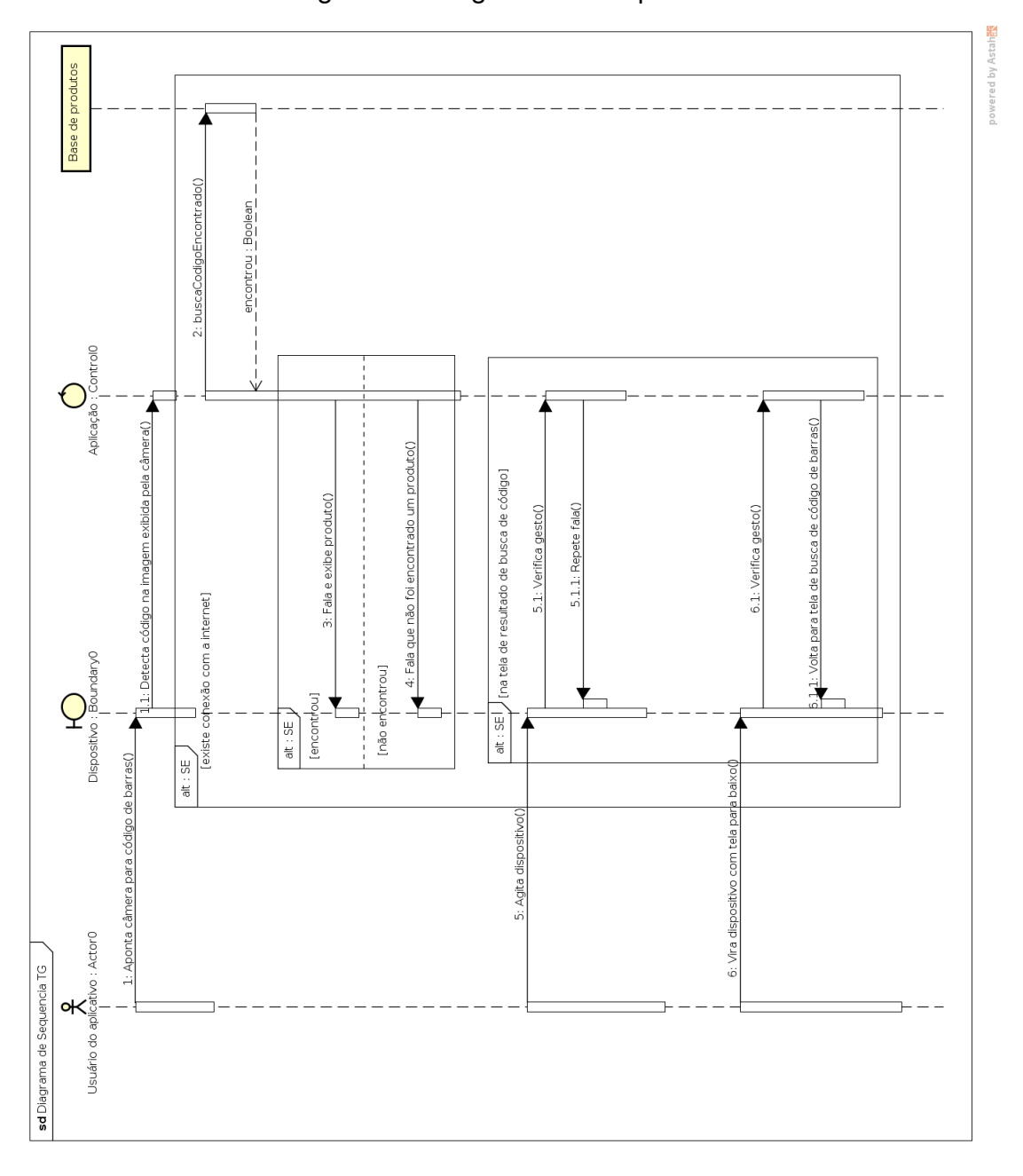

<span id="page-38-0"></span>Figura 9 – Diagrama de sequência

Fonte: Autoria própria, criada no software Astah Community.

tela, o dispositivo vibra por 300 milissegundos e fala o nome do produto. No caso de não ser encontrado algum produto referente ao código procurado, a tela da Figura [13](#page-40-1) exibe que o produto não foi encontrado, mostrando qual o número do código, além de falar e vibrar duas vezes para avisar que o produto não foi encontrado.

Nas Figuras [12](#page-40-0) e [13](#page-40-1) há botões para repetir a fala e para voltar à tela de buscas. No entanto, essas ações podem ser feitas com os gestos de agitar o dispositivo ou virá-lo com a tela para baixo, sendo mais apropriados para deficientes visuais.

<span id="page-39-0"></span>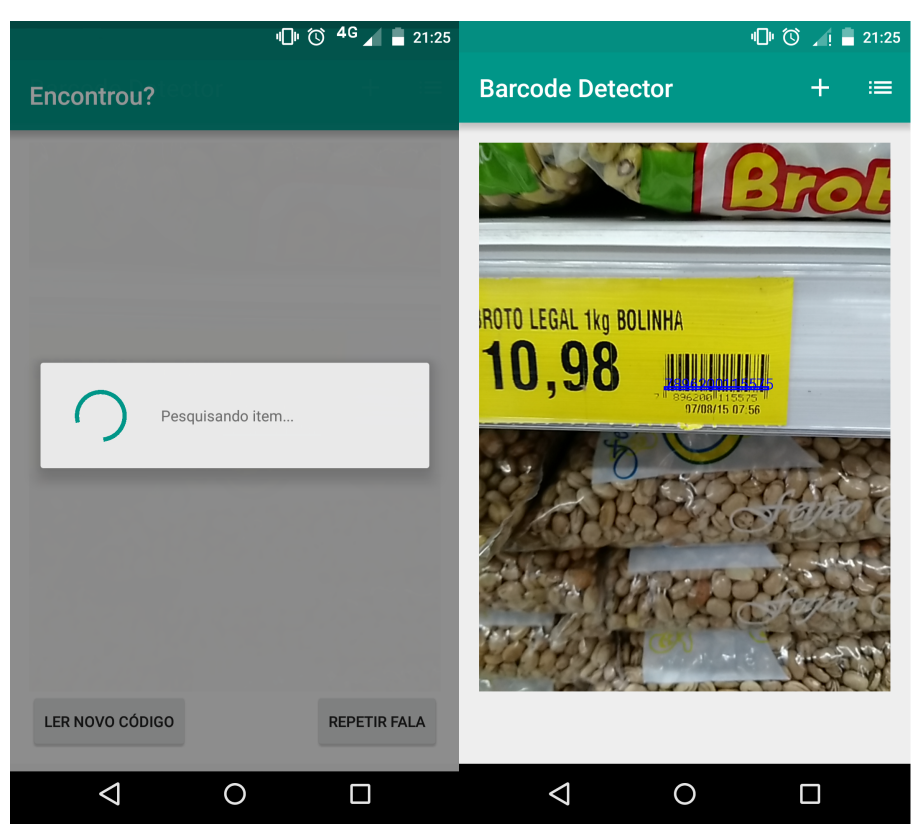

Figura 10 – Detectando código de barras. À esquerda com Internet, à direita sem.

<span id="page-39-1"></span>Fonte: Do autor.

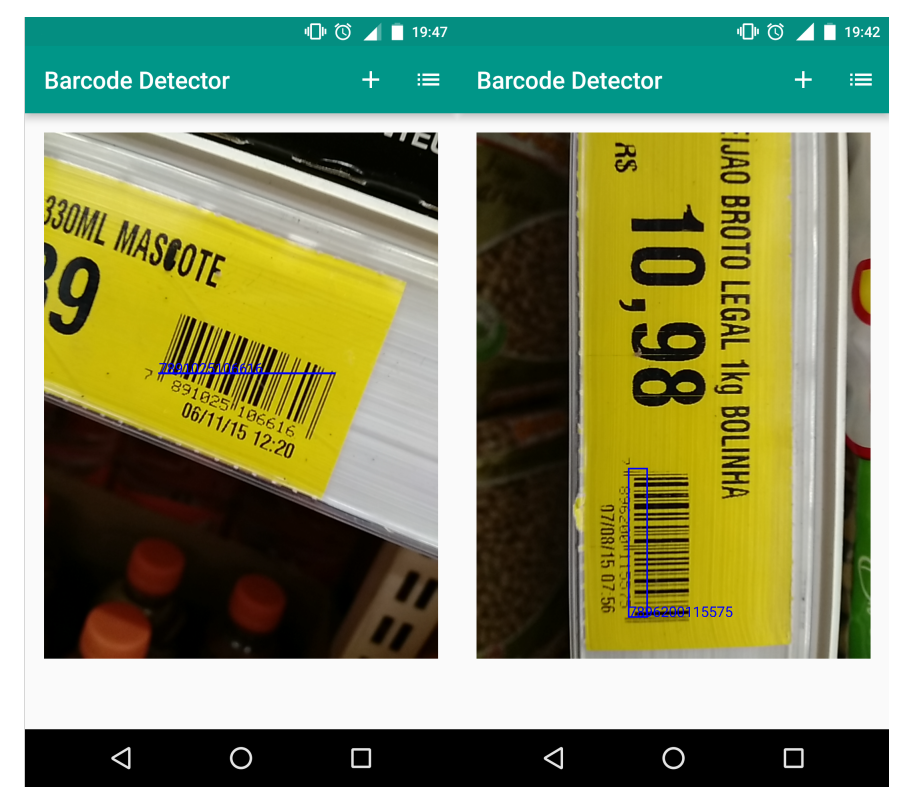

Figura 11 – Aplicativo detecta código de barras em diferentes orientações.

Fonte: Do autor.

<span id="page-40-0"></span>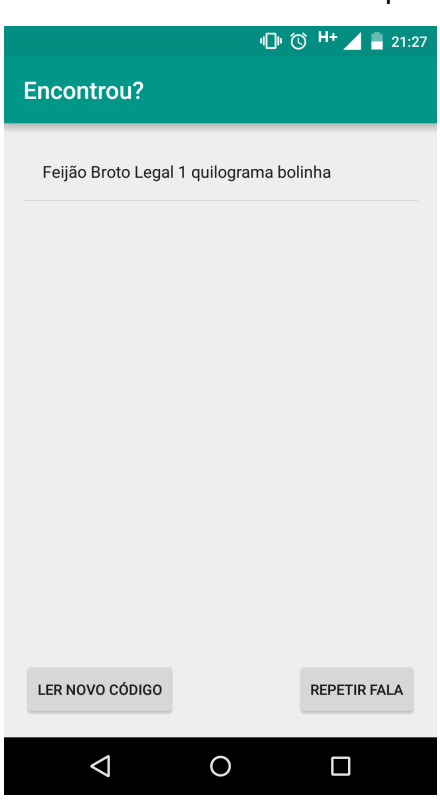

Figura 12 – Aplicativo mostrando nome do produto encontrado

Fonte: Do autor.

<span id="page-40-1"></span>Figura 13 – Aplicativo mostrando que não foi encontrado produto com o número GTIN buscado

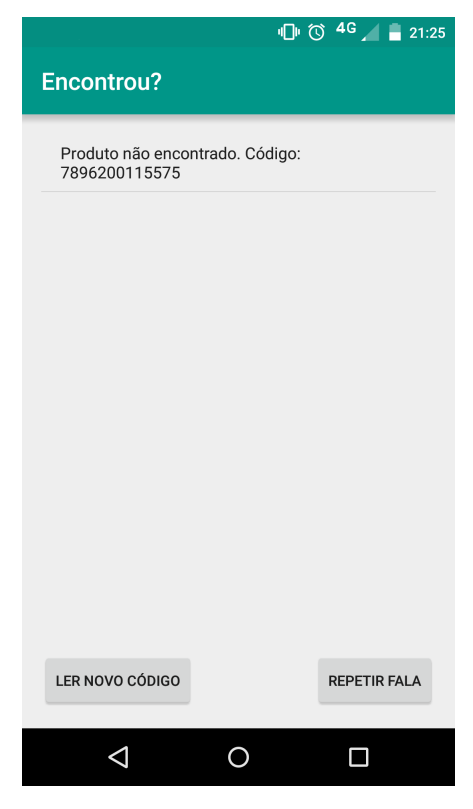

Fonte: Do autor.

## <span id="page-41-0"></span>**5 CONSIDERAÇÕES FINAIS**

O objetivo deste trabalho foi propor um sistema com as características desejáveis para auxiliar um deficiente visual durante as compras em um supermercado.

Para isso, primeiramente buscou-se verificar como as pessoas com deficiência visual realizam suas compras atualmente, identificando assim dois problemas principais, o de se locomover até a localização do produto e o de identificá-lo. Após isto, delimitou-se o escopo deste trabalho para o segundo problema, detectar o produto desejado. Foi então pesquisado quais soluções (e se) existem para atender essa demanda, observando-se suas principais características, além de uma pesquisa em supermercados para verificar se os produtos disponíveis estão preparados para que deficientes visuais os identifiquem, bem como seria possível identificar estes produtos, a fim de definir as tecnologias e como seria a proposta deste trabalho.

Definiu-se então, dentro do escopo de identificação do produto, utilizar algo já presente atualmente, tanto em um supermercado como na vidas das pessoas, que foi o código de barras e o smartphone. Utilizando-se disso, foi proposto um sistema com as características desejáveis para auxiliar um deficiente visual em suas compras. Para verificar a proposta, foi desenvolvido um protótipo de aplicativo contemplando os objetivos da proposta, que permite ao usuário ler o código de barras de um produto na prateleira dos supermercados e, em uma base online de produtos, detectar qual o produto que se encontra naquela posição na prateleira.

Este sistema proposto já seria de grande ajuda para deixar um deficiente visual realizar suas compras, sem depender completamente de outras pessoas, como funcionários do supermercado, amigos ou parentes. No entanto, existem alguns pontos que podem ser melhor trabalhados ou ainda adicionados em trabalhos futuros para este projeto.

Para deixar o sistema mais completo e tornar a compra dos deficientes visuais ainda mais prática, seria ideal guiá-los pelo supermercado de acordo com o que desejam. Uma alternativa é a de os fabricantes e os supermercados adotarem os QR Codes. No caso dos fabricantes, isso permitiria que os produtos já viessem com o nome e outras informações no próprio código, não obrigando um sistema a ter de buscar um número em um banco de dados para descobrir o item, eliminando a necessidade de uma conexão com a Internet. No caso dos supermercados, eles poderiam utilizar QR Codes no início de cada prateleira, informando a seção e os tipos de itens do corredor, assim, também colaborariam com um sistema mais completo e relevante para os usuários.

Outra alternativa, que eliminaria a necessidade de ter de encontrar um código e fazer sua leitura, é o uso de etiquetas RFID e NFC. O RFID poderia ser utilizado em supermercados para mapear suas seções e corredores, enquanto que o NFC poderia ser aplicado nos produtos pelas fabricantes. Assim, os deficientes visuais poderiam ser guiados pelo supermercado pelo RFID e, quando estivessem na seção desejada, bastaria encostar o smartphone nos produtos para descobrir quais são.

Um problema no uso do aplicativo aqui proposto é que há alguns estabelecimentos que utilizam um código de barras na prateleira que difere dos existentes nos produtos, como é o caso do Walmart, citado no Capítulo [2.](#page-15-0) Por conta disso, o usuário precisa verificar se o local onde costuma fazer compras utiliza os códigos dos produtos nas prateleiras, pois, caso contrário, o deficiente visual terá de usar os códigos diretamente nos produtos, que ficam mais difíceis de ser encontrados para então posicionar o smartphone para leitura.

Outro ponto que pode atrapalhar o uso do aplicativo deste trabalho é o fato de que o dispositivo utilizado precisa estar conectado à Internet, algo que ainda não está sempre disponível em supermercados, seja por falta de disponibilidade de pontos de acesso com WiFi, seja por conta dos problemas com as redes de dados das companhias de telefone, como planos de dados que não compensam ou a falta de sinal das redes. O uso de um arquivo de *cache* poderia ajudar neste caso, armazenando uma lista com uma quantidade predefinida de produtos já buscados, eliminando o último registro quando o arquivo atingisse o tamanho limite. Deste modo, mesmo sem Internet, o aplicativo faria antes uma busca no *cache* para procurar um produto, e só após tentar uma busca na Internet, caso não o encontrasse no arquivo de *cache*.

# **REFERÊNCIAS**

<span id="page-43-7"></span><span id="page-43-0"></span>AMARAL, B. do. *Brasil tem 100 milhões de smartphones Android, diz Google*. 2015. Disponível em: [<http://convergecom.com.br/teletime/29/09/2015/](http://convergecom.com.br/teletime/29/09/2015/tres-em-cada-seis-smartphones-no-brasil-sao-android/) [tres-em-cada-seis-smartphones-no-brasil-sao-android/>.](http://convergecom.com.br/teletime/29/09/2015/tres-em-cada-seis-smartphones-no-brasil-sao-android/) Acesso em: 11 nov. 2015. Citado na página [21.](#page-21-1)

<span id="page-43-4"></span>AMIGOS, A. de deficientes visuais e. *A importância do Braille*. 2015. Disponível em: [<http://www.adeva.org.br/braille.php>.](http://www.adeva.org.br/braille.php) Acesso em: 18 ago. 2015. Citado na página [16.](#page-16-1)

<span id="page-43-1"></span>APPLE. *CarPlay*. 2015. CarPlay. Disponível em: [<https://www.apple.com/ios/carplay/>.](https://www.apple.com/ios/carplay/) Acesso em: 21 maio 2015. Citado na página [12.](#page-12-1)

<span id="page-43-10"></span>BLUESOFT. *Quem somos*. 2015. Disponível em: [<http://www.bluesoft.com.br/>.](http://www.bluesoft.com.br/) Acesso em: 05 out. 2015. Citado na página [27.](#page-27-1)

<span id="page-43-9"></span>BLUESOFT COSMOS. *Bluesoft Cosmos é um Catálogo Online de Produtos*. 2015. Disponível em: [<http://cosmos.bluesoft.com.br/>.](http://cosmos.bluesoft.com.br/) Acesso em: 05 out. 2015. Citado na página [27.](#page-27-1)

<span id="page-43-3"></span>BREAKINGBLIND. *How a blind person grocery shops*. 2013. Disponível em: [<https://www.youtube.com/watch?v=b6M\\_WGGzGns>.](https://www.youtube.com/watch?v=b6M_WGGzGns) Acesso em: 08 jun. 2015. Citado na página [15.](#page-15-4)

<span id="page-43-8"></span>CÓDIGO DE BARRAS NACIONAL. *Tipos de códigos de barras*. 2015. Disponível em: [<http://codigodebarrasnacional.com.br/tipos-de-codigo-de-barras>.](http://codigodebarrasnacional.com.br/tipos-de-codigo-de-barras) Acesso em: 30 set. 2015. Citado na página [23.](#page-23-2)

<span id="page-43-5"></span>DOMINGOS, A. P.; FRANÇA, L. C. S. de; GUALDEVI, R. A. *Impressão em Braille em embalagens flexíveis*. Dissertação (Trabalho de Graduação) — SENAI, 2012. Disponível em: [<http://www.webartigos.com/artigos/](http://www.webartigos.com/artigos/impressao-relevo-braille-em-embalagens-flexiveis/115383/) [impressao-relevo-braille-em-embalagens-flexiveis/115383/>.](http://www.webartigos.com/artigos/impressao-relevo-braille-em-embalagens-flexiveis/115383/) Acesso em: 15 set. 2015. Citado na página [17.](#page-17-0)

<span id="page-43-6"></span>DUARTE, K. S. *SmartGuia*: Shopping assistant for blind people. Dissertação (Dissertação de Mestrado) — Faculdade de Ciências e Tecnologia, Universidade de Coimbra, 2014. Disponível em: [<http://hdl.handle.net/10316/26369>.](http://hdl.handle.net/10316/26369) Acesso em: 08 jun. 2015. Citado na página [18.](#page-18-1)

<span id="page-43-11"></span>EAN-SEARCH. *EAN-Search*. 2015. Disponível em: [<http://www.ean-search.org/>.](http://www.ean-search.org/) Acesso em: 05 out. 2015. Citado na página [28.](#page-28-5)

<span id="page-43-13"></span>EAN-SEARCH. *EAN XML API*. 2015. Disponível em: [<http://www.ean-search.org/](http://www.ean-search.org/ean-database-api.html) [ean-database-api.html>.](http://www.ean-search.org/ean-database-api.html) Acesso em: 05 out. 2015. Citado na página [28.](#page-28-5)

<span id="page-43-12"></span>EAN-SEARCH. *Premium Web Accounts*. 2015. Disponível em: [<http://www.ean-search.](http://www.ean-search.org/account.html) [org/account.html>.](http://www.ean-search.org/account.html) Acesso em: 05 out. 2015. Citado na página [28.](#page-28-5)

<span id="page-43-2"></span>EVANS, D. *The Internet of Things*: How the next evolution of the internet is changing everything. 2011. Disponível em: [<http://www.cisco.com/web/about/ac79/docs/innov/](http://www.cisco.com/web/about/ac79/docs/innov/IoT_IBSG_0411FINAL.pdf) [IoT\\_IBSG\\_0411FINAL.pdf>.](http://www.cisco.com/web/about/ac79/docs/innov/IoT_IBSG_0411FINAL.pdf) Acesso em: 25 jun. 2015. Citado na página [12.](#page-12-1)

<span id="page-44-5"></span>EXAME.COM. *Número de smartphones supera o de computadores no Brasil*. 2015. Disponível em: [<http://exame.abril.com.br/tecnologia/noticias/](http://exame.abril.com.br/tecnologia/noticias/numero-de-smartphones-supera-o-de-computadores-no-brasil) [numero-de-smartphones-supera-o-de-computadores-no-brasil>.](http://exame.abril.com.br/tecnologia/noticias/numero-de-smartphones-supera-o-de-computadores-no-brasil) Acesso em: 11 nov. 2015. Citado na página [21.](#page-21-1)

<span id="page-44-1"></span>GOOGLE. *Android*. 2015. Android. Disponível em: [<http://www.android.com/>.](http://www.android.com/) Acesso em: 21 maio 2015. Citado na página [12.](#page-12-1)

<span id="page-44-12"></span>GOOGLE DEVELOPERS. *Introduction to Mobile Vision*. 2015. Disponível em: [<https://developers.google.com/vision/introduction>.](https://developers.google.com/vision/introduction) Acesso em: 07 nov. 2015. Citado na página [30.](#page-30-0)

<span id="page-44-11"></span>GOOGLE DEVELOPERS. *Mobile Vision*. 2015. Disponível em: [<https://developers.](https://developers.google.com/vision/) [google.com/vision/>.](https://developers.google.com/vision/) Acesso em: 07 nov. 2015. Citado na página [30.](#page-30-0)

<span id="page-44-6"></span>GS1. *How we got here*. 2015. Disponível em: [<http://www.gs1.org/about/](http://www.gs1.org/about/how-we-got-here) [how-we-got-here>.](http://www.gs1.org/about/how-we-got-here) Acesso em: 30 set. 2015. Citado na página [23.](#page-23-2)

<span id="page-44-4"></span>GS1 BRASIL. *CNP - Cadastro Nacional de Produtos*. 2015. Disponível em: [<https://www.gs1br.org/servicos-e-solucoes/cnp-cadastro-nacional-de-produtos>.](https://www.gs1br.org/servicos-e-solucoes/cnp-cadastro-nacional-de-produtos) Acesso em: 05 out. 2015. Citado 2 vezes nas páginas [19](#page-19-0) e [27.](#page-27-1)

<span id="page-44-8"></span>GS1 BRASIL. *Código de Barras EAN/UPC*. 2015. Disponível em: [<https:](https://www.gs1br.org/codigos-e-padroes/codigo-de-barras/ean-upc) [//www.gs1br.org/codigos-e-padroes/codigo-de-barras/ean-upc>.](https://www.gs1br.org/codigos-e-padroes/codigo-de-barras/ean-upc) Acesso em: 30 set. 2015. Citado na página [24.](#page-24-1)

<span id="page-44-9"></span>GS1 BRASIL. *Entenda como funciona o código de barras*. 2015. Disponível em: [<https:](https://www.gs1br.org/codigos-e-padroes/entenda-como-funciona-o-codigo-de-barras) [//www.gs1br.org/codigos-e-padroes/entenda-como-funciona-o-codigo-de-barras>.](https://www.gs1br.org/codigos-e-padroes/entenda-como-funciona-o-codigo-de-barras) Acesso em: 30 set. 2015. Citado na página [24.](#page-24-1)

<span id="page-44-10"></span>GS1 BRASIL. *O uso do código de barras no Brasil sob a perspectiva das empresas e dos consumidores*. 2015. Disponível em: [<https://www.gs1br.org/educacao-e-pratica/EstudosePesquisas/](https://www.gs1br.org/educacao-e-pratica/Estudos e Pesquisas/Pesquisa O uso do codigo de barras no brasil sob a perspectiva das empresas e consumidores_1S2015.pdf) [PesquisaOusodocodigodebarrasnobrasilsobaperspectivadasempresaseconsumidores\\_](https://www.gs1br.org/educacao-e-pratica/Estudos e Pesquisas/Pesquisa O uso do codigo de barras no brasil sob a perspectiva das empresas e consumidores_1S2015.pdf) [1S2015.pdf>.](https://www.gs1br.org/educacao-e-pratica/Estudos e Pesquisas/Pesquisa O uso do codigo de barras no brasil sob a perspectiva das empresas e consumidores_1S2015.pdf) Acesso em: 30 set. 2015. Citado na página [25.](#page-25-2)

<span id="page-44-7"></span>GS1 BRASIL. *O valor e os Benefícios do Sistema de Padrões GS1*. 2015. Disponível em: [<https://www.gs1br.org/educacao-e-pratica/MateriaisTecnicos/](https://www.gs1br.org/educacao-e-pratica/MateriaisTecnicos/Sistema de padr~oes GS1.pdf) [Sistemadepadr~oesGS1.pdf>.](https://www.gs1br.org/educacao-e-pratica/MateriaisTecnicos/Sistema de padr~oes GS1.pdf) Acesso em: 30 set. 2015. Citado na página [24.](#page-24-1)

<span id="page-44-3"></span>JORNAL JCONLINE. *Aplicativo auxilia cegos nas compras*. 2012. Disponível em: [<http://jconline.ne10.uol.com.br/canal/tecnologia/noticia/2012/07/20/](http://jconline.ne10.uol.com.br/canal/tecnologia/noticia/2012/07/20/aplicativo-auxilia-cegos-nas-compras-49789.php) [aplicativo-auxilia-cegos-nas-compras-49789.php>.](http://jconline.ne10.uol.com.br/canal/tecnologia/noticia/2012/07/20/aplicativo-auxilia-cegos-nas-compras-49789.php) Acesso em: 08 jun. 2015. Citado 3 vezes nas páginas [18,](#page-18-1) [21](#page-21-1) e [32.](#page-32-2)

<span id="page-44-2"></span>NATIONAL FEDERATION OF THE BLIND. *Frequentily asked questions*. 2015. Disponível em: [<https://nfb.org/frequently-asked-questions>.](https://nfb.org/frequently-asked-questions) Acesso em: 08 jun. 2015. Citado 2 vezes nas páginas [15](#page-15-4) e [16.](#page-16-1)

<span id="page-44-0"></span>NEST. *Life with Nest Thermostat*. 2015. Termostato Nest. Disponível em: [<https://nest.com/thermostat/life-with-nest-thermostat/>.](https://nest.com/thermostat/life-with-nest-thermostat/) Acesso em: 03 jun. 2015. Citado na página [12.](#page-12-1)

<span id="page-45-4"></span>NICHOLSON, J.; KULYUKIN, V.; COSTER, D. *ShopTalk*: Independent blind shopping through verbal route directions and barcode scans. 2009. Disponível em: [<http:](http://digital.cs.usu.edu/~vkulyukin/vkweb/pubs/ShopTalk_OpenRehabJournalFeb09.pdf) [//digital.cs.usu.edu/~vkulyukin/vkweb/pubs/ShopTalk\\_OpenRehabJournalFeb09.pdf>.](http://digital.cs.usu.edu/~vkulyukin/vkweb/pubs/ShopTalk_OpenRehabJournalFeb09.pdf) Acesso em: 07 out. 2015. Citado 3 vezes nas páginas [19,](#page-19-0) [21](#page-21-1) e [32.](#page-32-2)

<span id="page-45-2"></span>PERERA, C. et al. Context aware computing for the internet of things: A survey. *CoRR*, abs/1305.0982, 2013. Disponível em: [<http://arxiv.org/abs/1305.0982>.](http://arxiv.org/abs/1305.0982) Citado na página [12.](#page-12-1)

<span id="page-45-10"></span>QR CODE.COM. *FAQ*. 2015. Disponível em: [<http://www.qrcode.com/en/faq.html>.](http://www.qrcode.com/en/faq.html) Acesso em: 01 out. 2015. Citado na página [25.](#page-25-2)

<span id="page-45-7"></span>QR CODE.COM. *History of QR Code*. 2015. Disponível em: [<http://www.qrcode.com/](http://www.qrcode.com/en/history/) [en/history/>.](http://www.qrcode.com/en/history/) Acesso em: 01 out. 2015. Citado na página [25.](#page-25-2)

<span id="page-45-8"></span>QR CODE.COM. *QR Code Standardization*. 2015. Disponível em: [<http:](http://www.qrcode.com/en/about/standards.html) [//www.qrcode.com/en/about/standards.html>.](http://www.qrcode.com/en/about/standards.html) Acesso em: 01 out. 2015. Citado na página [25.](#page-25-2)

<span id="page-45-9"></span>QR CODE.COM. *What is a QR Code?* 2015. Disponível em: [<http://www.qrcode.com/](http://www.qrcode.com/en/about/) [en/about/>.](http://www.qrcode.com/en/about/) Acesso em: 01 out. 2015. Citado na página [25.](#page-25-2)

<span id="page-45-0"></span>RASPBERRY PI FOUNDATION. *Raspberry Pi*. 2015. Raspberry Pi. Disponível em: [<http://www.raspberrypi.org/>.](http://www.raspberrypi.org/) Acesso em: 03 jun. 2015. Citado na página [12.](#page-12-1)

<span id="page-45-5"></span>REVISTA EMBALAGEMMARCA. *GS1 Brasil cria aplicativo gratuito para consulta de produtos*. 2014. Disponível em: [<http://www.embalagemmarca.com.br/2014/09/](http://www.embalagemmarca.com.br/2014/09/gs1-brasil-lanca-aplicativo-que-fornece-informacoes-de-produtos-aos-consumidores/) [gs1-brasil-lanca-aplicativo-que-fornece-informacoes-de-produtos-aos-consumidores/](http://www.embalagemmarca.com.br/2014/09/gs1-brasil-lanca-aplicativo-que-fornece-informacoes-de-produtos-aos-consumidores/) [>.](http://www.embalagemmarca.com.br/2014/09/gs1-brasil-lanca-aplicativo-que-fornece-informacoes-de-produtos-aos-consumidores/) Acesso em: 05 out. 2015. Citado 2 vezes nas páginas [19](#page-19-0) e [27.](#page-27-1)

<span id="page-45-3"></span>ROGERS, P. *Reevaluating the Best Way to Do My Shopping as a Person Who Is Blind*. 2015. Disponível em: [<http://www.visionaware.org/blog/visually-impaired-now-what/](http://www.visionaware.org/blog/visually-impaired-now-what/reevaluating-the-best-way-to-do-my-shopping-as-a-person-who-is-blind/12) [reevaluating-the-best-way-to-do-my-shopping-as-a-person-who-is-blind/12>.](http://www.visionaware.org/blog/visually-impaired-now-what/reevaluating-the-best-way-to-do-my-shopping-as-a-person-who-is-blind/12) Acesso em: 18 ago. 2015. Citado na página [15.](#page-15-4)

<span id="page-45-12"></span>SCANDIT. *Barcode Scanner SDK*. 2015. Disponível em: [<http://www.scandit.com/](http://www.scandit.com/products/barcode-scanner/) [products/barcode-scanner/>.](http://www.scandit.com/products/barcode-scanner/) Acesso em: 07 nov. 2015. Citado na página [30.](#page-30-0)

<span id="page-45-11"></span>SCANDIT. *Company*. 2015. Disponível em: [<http://www.scandit.com/company/>.](http://www.scandit.com/company/) Acesso em: 07 nov. 2015. Citado na página [30.](#page-30-0)

<span id="page-45-13"></span>SCANDIT. *Company*. 2015. Disponível em: [<http://www.scandit.com/pricing/>.](http://www.scandit.com/pricing/) Acesso em: 07 nov. 2015. Citado na página [30.](#page-30-0)

<span id="page-45-6"></span>SEIDEMAN, T. *Barcode History*: Barcode sweep the world. 2015. Disponível em: [<http://www.barcoding.com/information/barcode\\_history.shtml>.](http://www.barcoding.com/information/barcode_history.shtml) Acesso em: 26 set. 2015. Citado na página [23.](#page-23-2)

<span id="page-45-1"></span>SUNDMAEKER, H. et al. *Visions and challenges for realising the Internet of Things*. 2010. Tech. Rep. Disponível em: [<http://www.internet-of-things-research.eu/pdf/IoT\\_](http://www.internet-of-things-research.eu/pdf/IoT_Clusterbook_March_2010.pdf) [Clusterbook\\_March\\_2010.pdf>.](http://www.internet-of-things-research.eu/pdf/IoT_Clusterbook_March_2010.pdf) Acesso em: 25 jun. 2015. Citado na página [12.](#page-12-1)

<span id="page-46-0"></span>VERMESAN, O. et al. Internet of things strategic research roadmap. *Cluster SRA 2011*, 2011. Disponível em: [<http://www.internet-of-things-research.eu/pdf/IoT\\_Cluster\\_](http://www.internet-of-things-research.eu/pdf/IoT_Cluster_Strategic_Research_Agenda_2011.pdf) [Strategic\\_Research\\_Agenda\\_2011.pdf>.](http://www.internet-of-things-research.eu/pdf/IoT_Cluster_Strategic_Research_Agenda_2011.pdf) Citado na página [12.](#page-12-1)

<span id="page-46-1"></span>ZXING ("ZEBRA CROSSING"). *Official ZXing ("Zebra Crossing") project home*. 2015. Disponível em: [<https://github.com/zxing/zxing>.](https://github.com/zxing/zxing) Acesso em: 07 nov. 2015. Citado na página [30.](#page-30-0)